#### **LAMPIRAN**

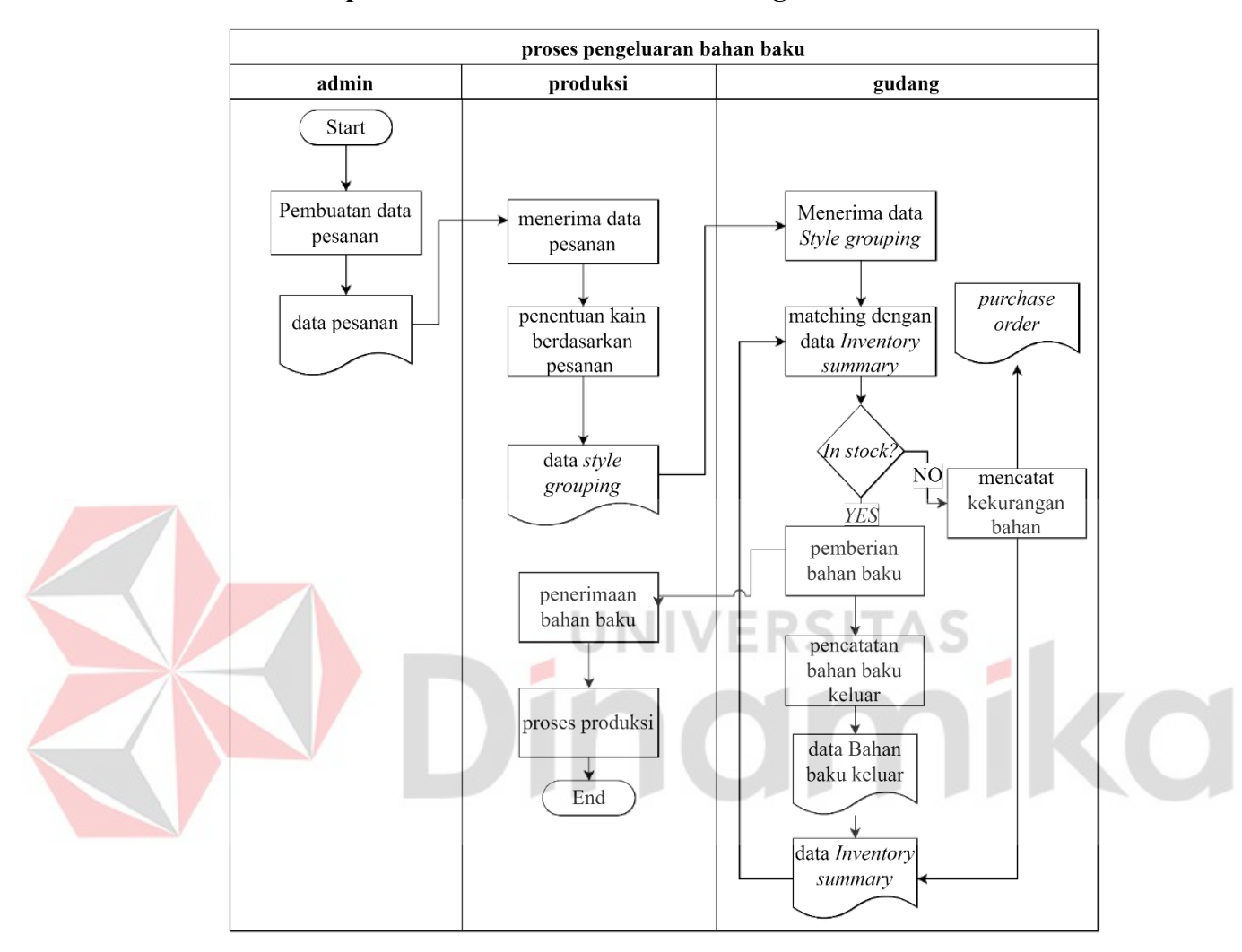

#### **Lampiran 1** *Document Flow* **Proses Pengeluaran Bahan Baku**

Gambar L1.1 *Document Flow* Pengeluaran Bahan Baku

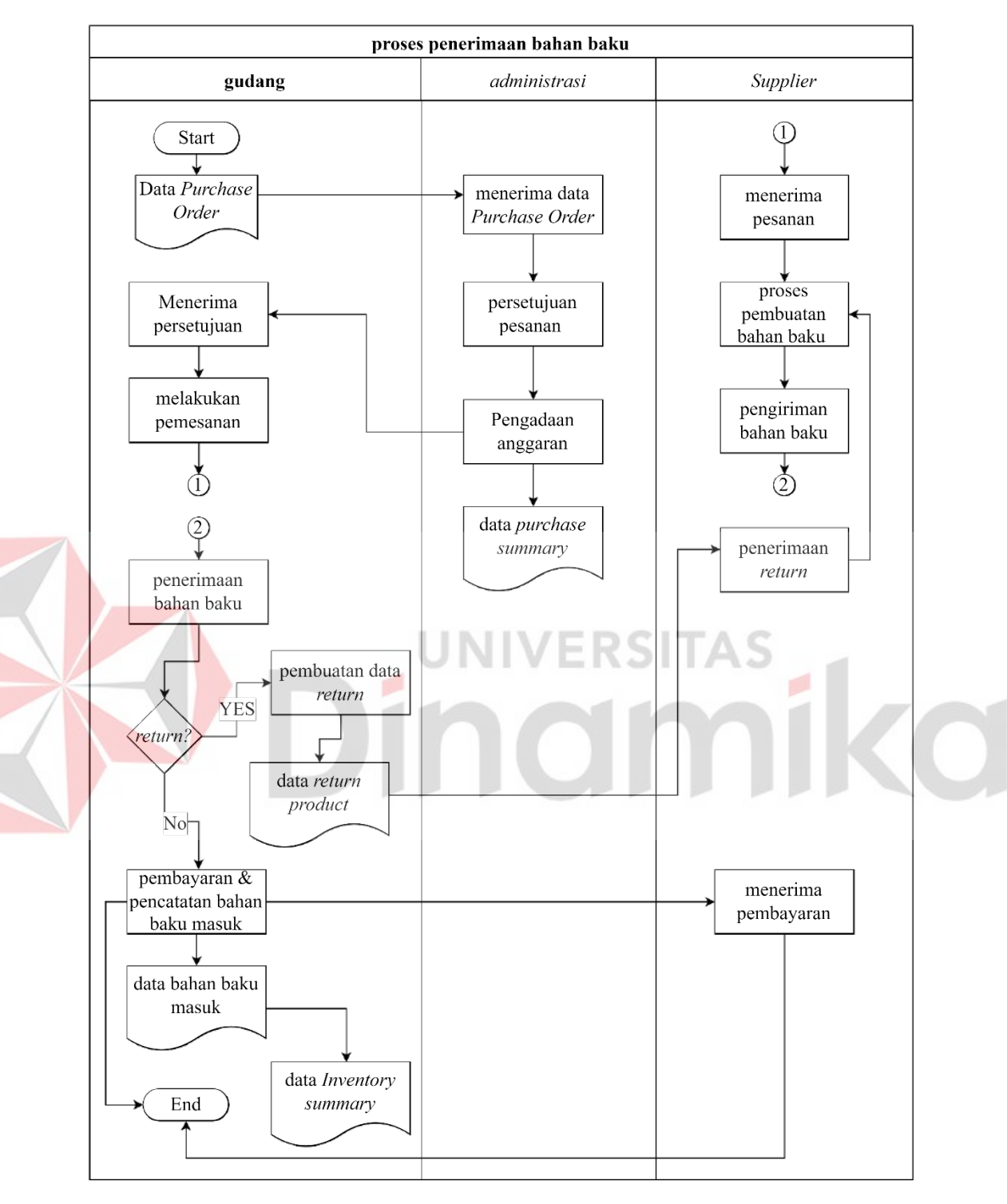

#### **Lampiran 2** *Document Flow* **Proses Penerimaan Bahan Baku**

Gambar L2.1 *Document Flow* Penerimaan Bahan Baku

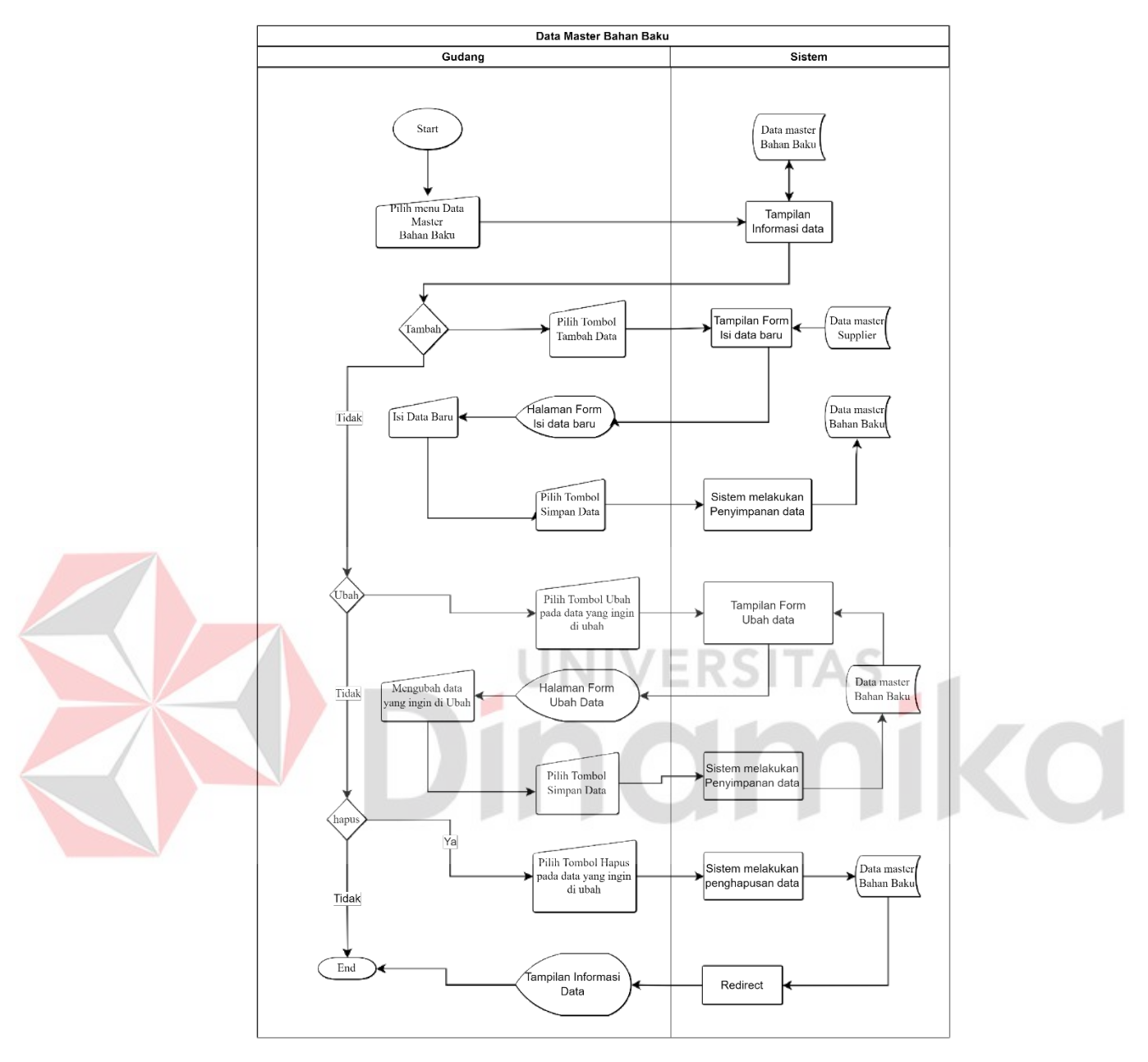

## **Lampiran 3** *System Flow* **Aplikasi**

Gambar L5.2. *System Flow* Master Bahan Baku

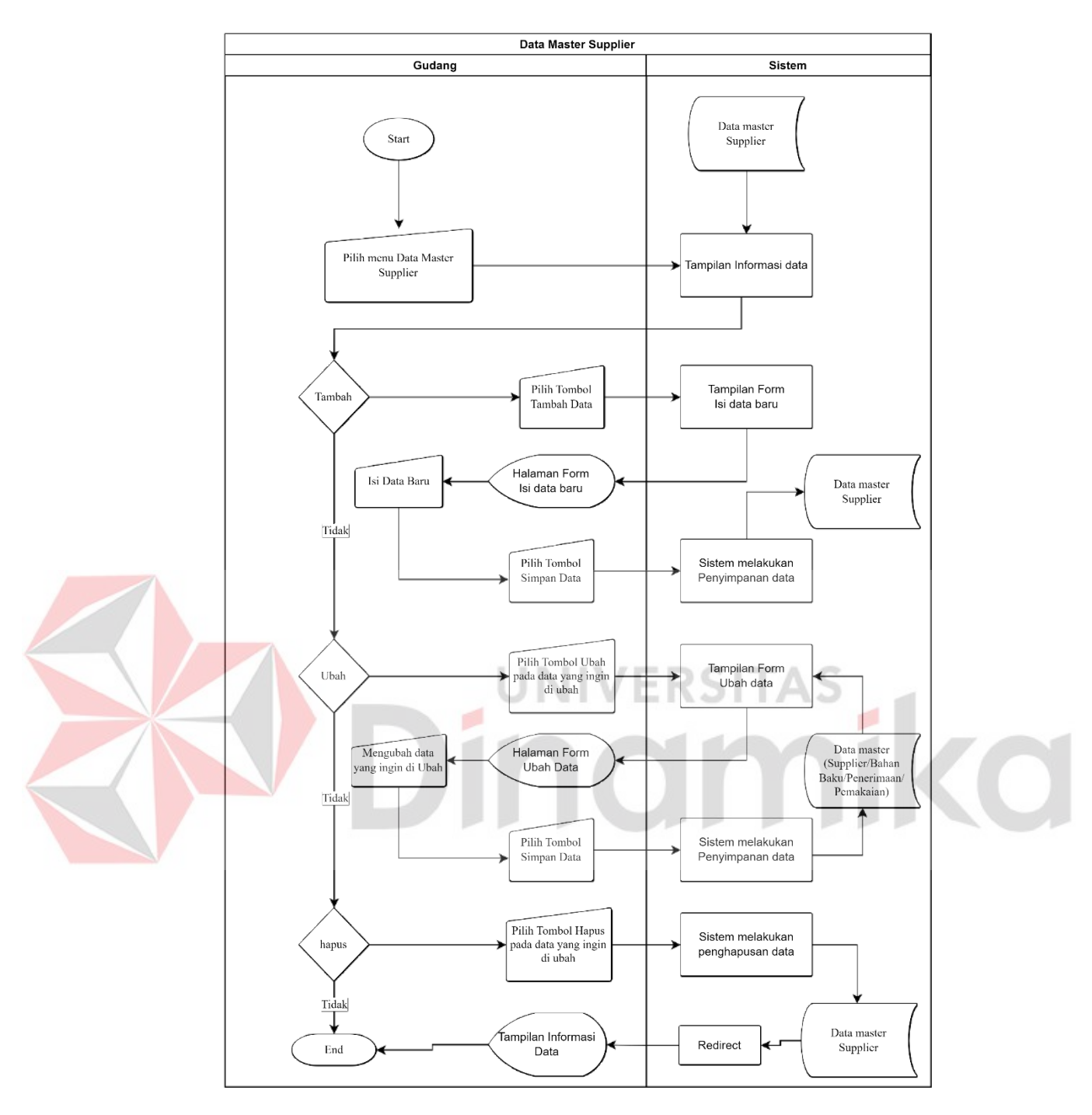

Gambar L3.1 *System Flow* Supplier

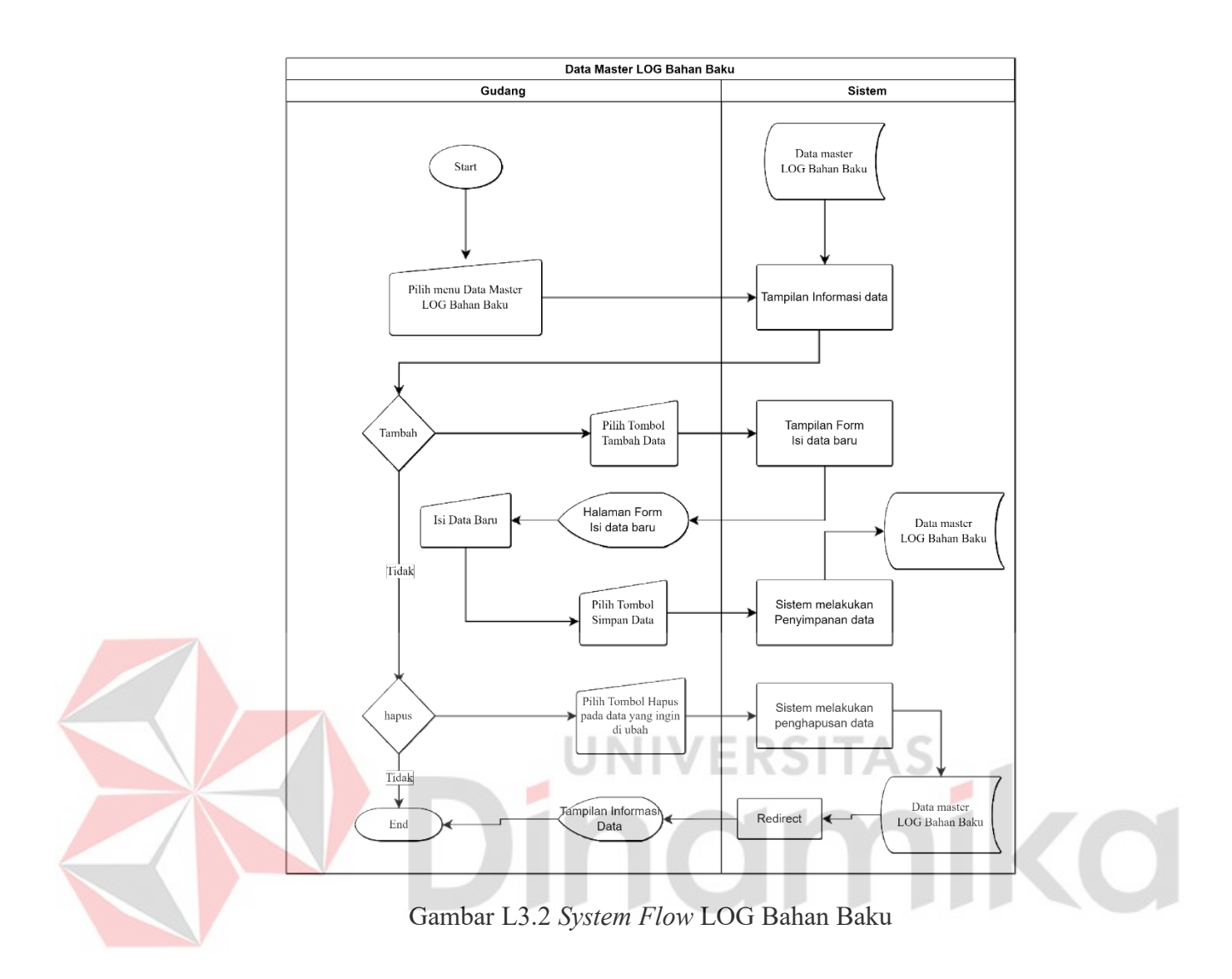

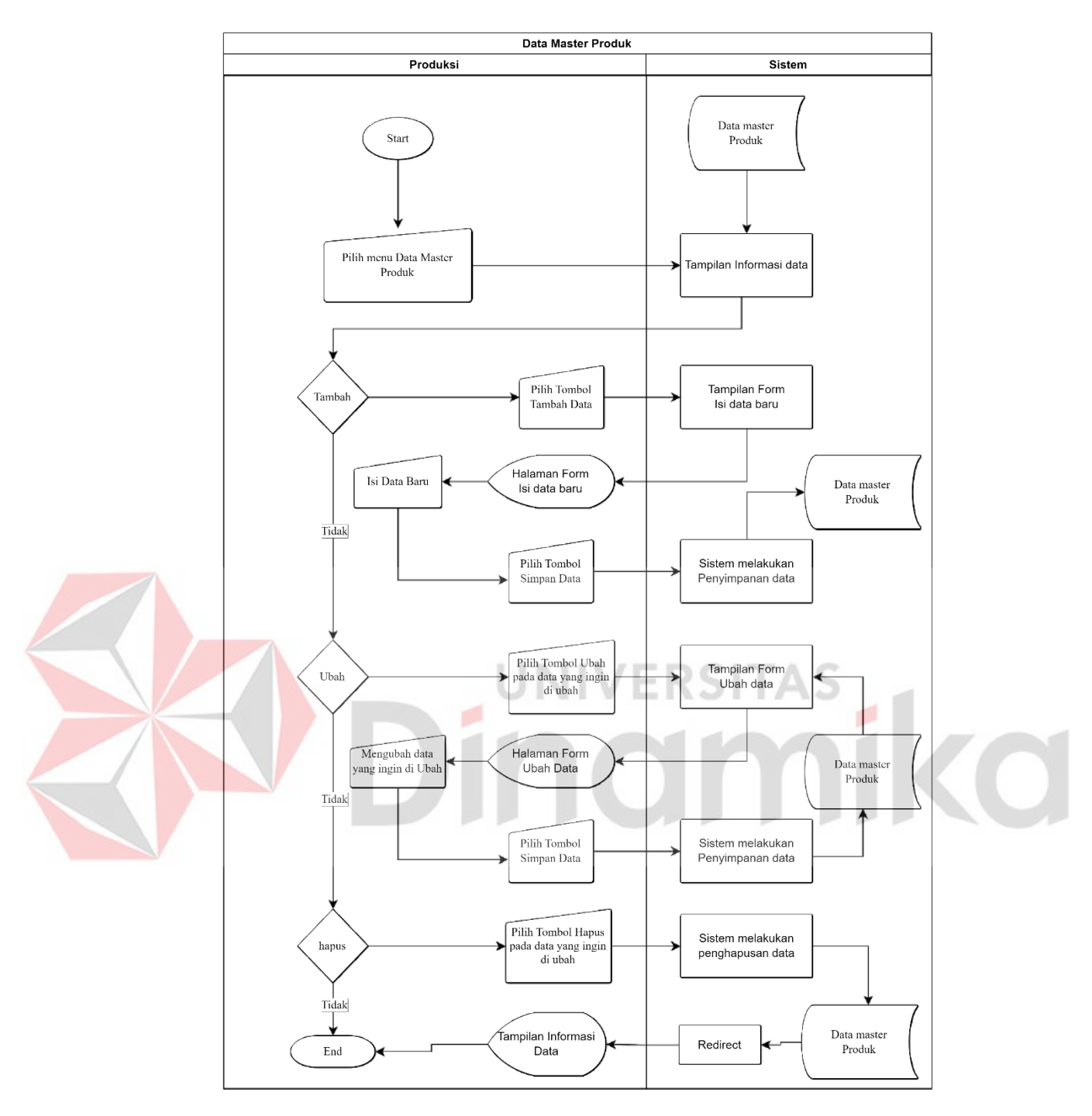

Gambar L3.3 *System Flow* Produk

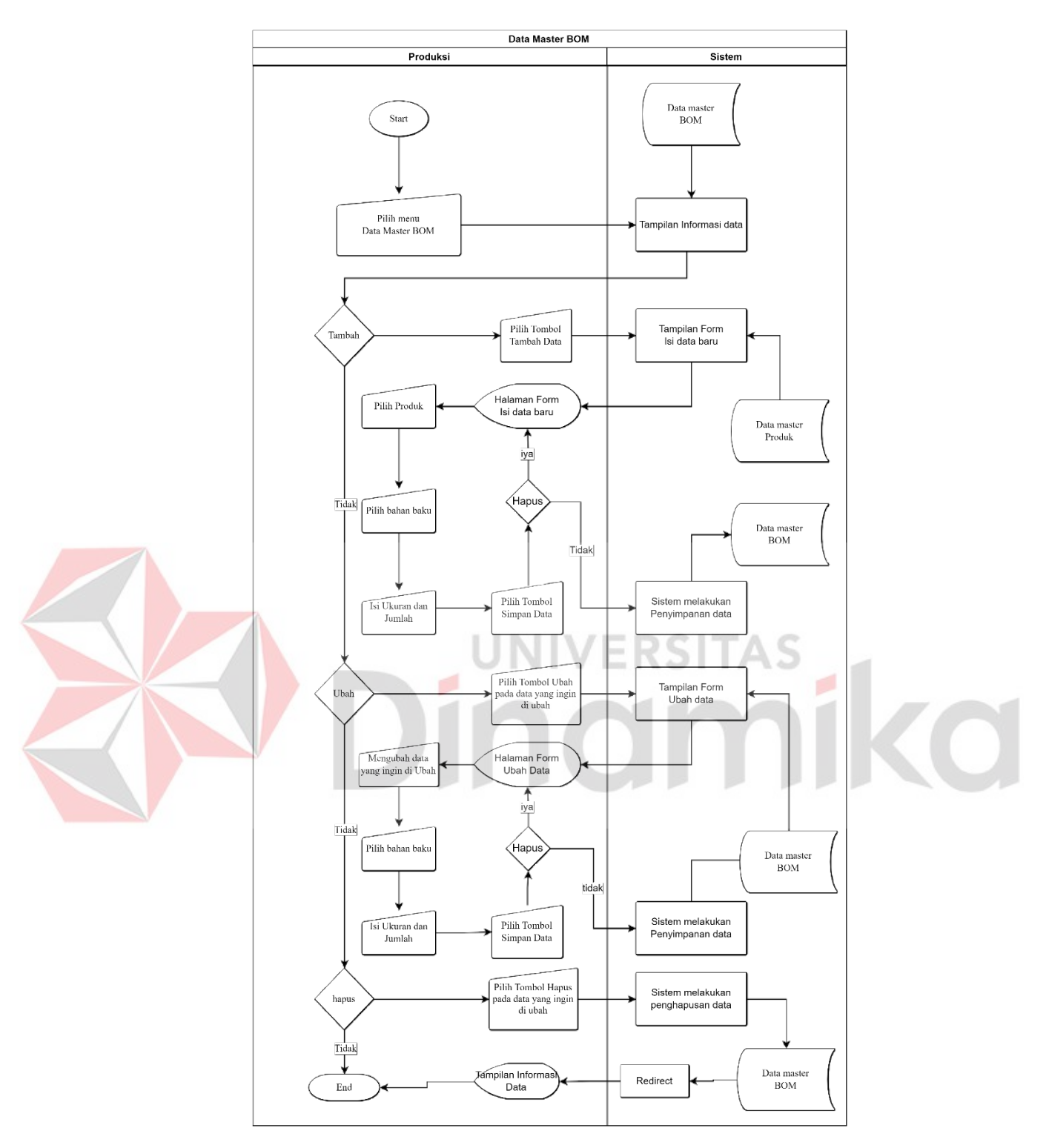

Gambar L3.4 *System Flow* BOM

#### **Lampiran 4 Data Flow Diagram**

#### **4.1** *DFD Level* **1 Pengelolaan Data Master**

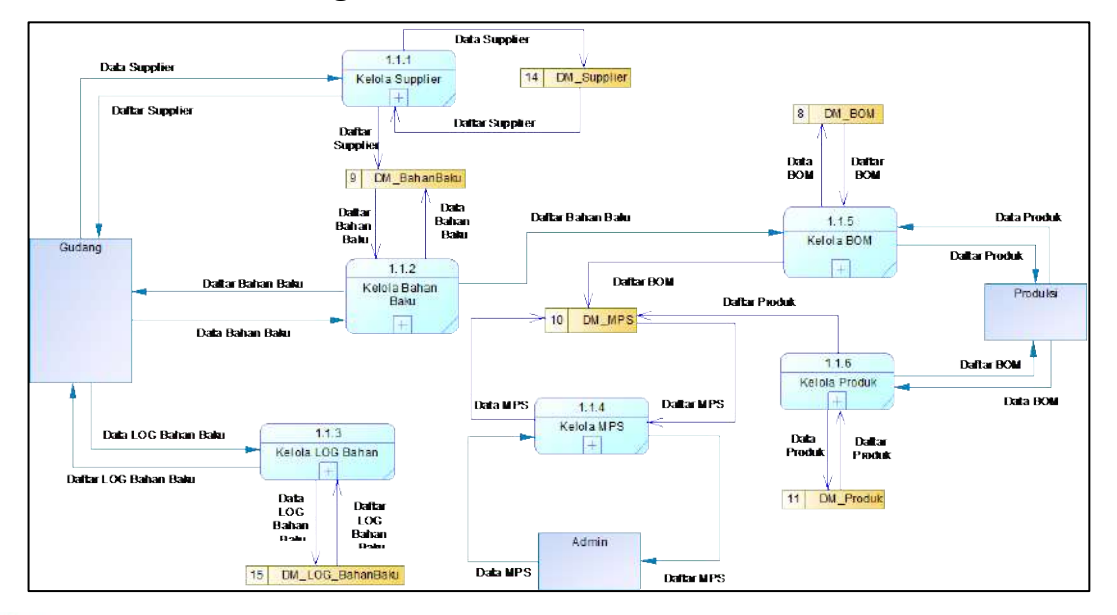

Gambar L4.1 *Data Flow Diagram* Level 1 Pengelolaan Data Master **4.2 DFD Level 1 Laporan**

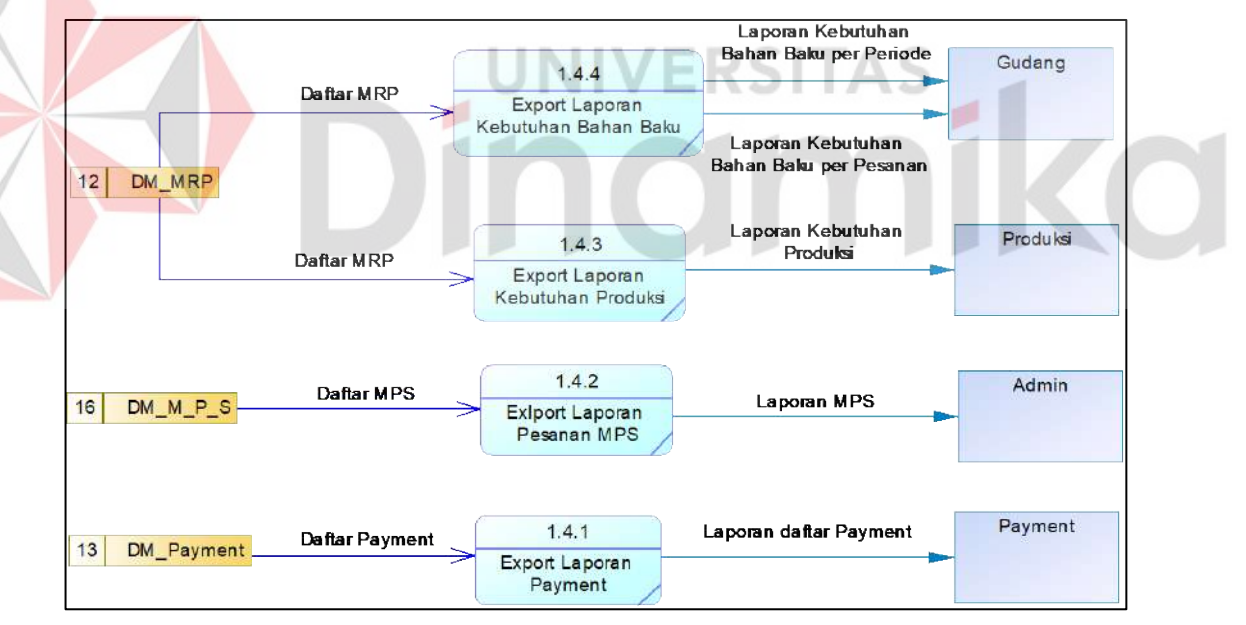

Gambar L4.2 *Data Flow Diagram* Level 1 Laporan

#### **Lampiran 5 Struktur Tabel**

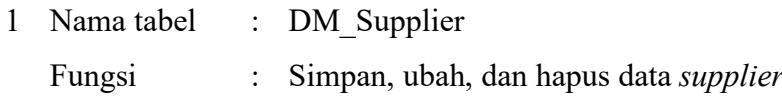

*Primary Key* : ID\_Supplier *Foreign Key* : -

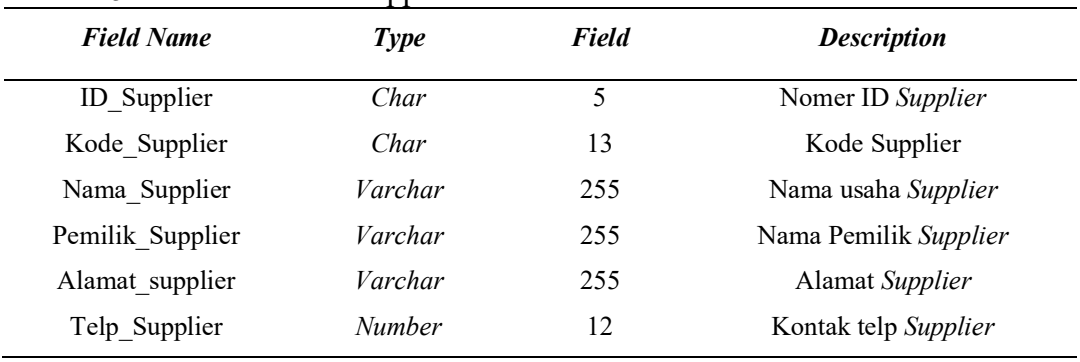

### Tabel L5.1 Struktur Tabel Supplier

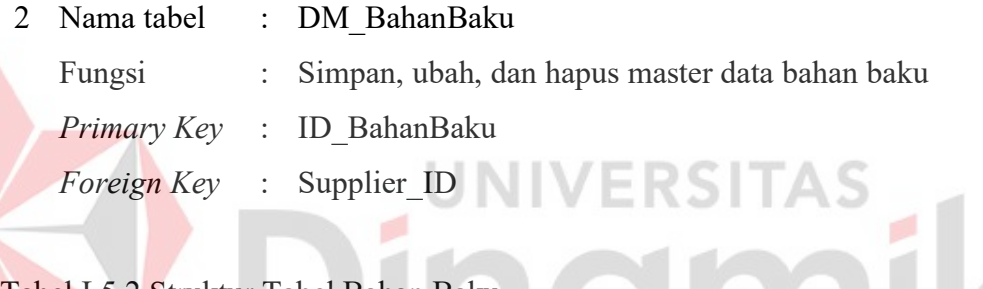

*Foreign Key* : Supplier\_ID

# Tabel L5.2 Struktur Tabel Bahan Baku

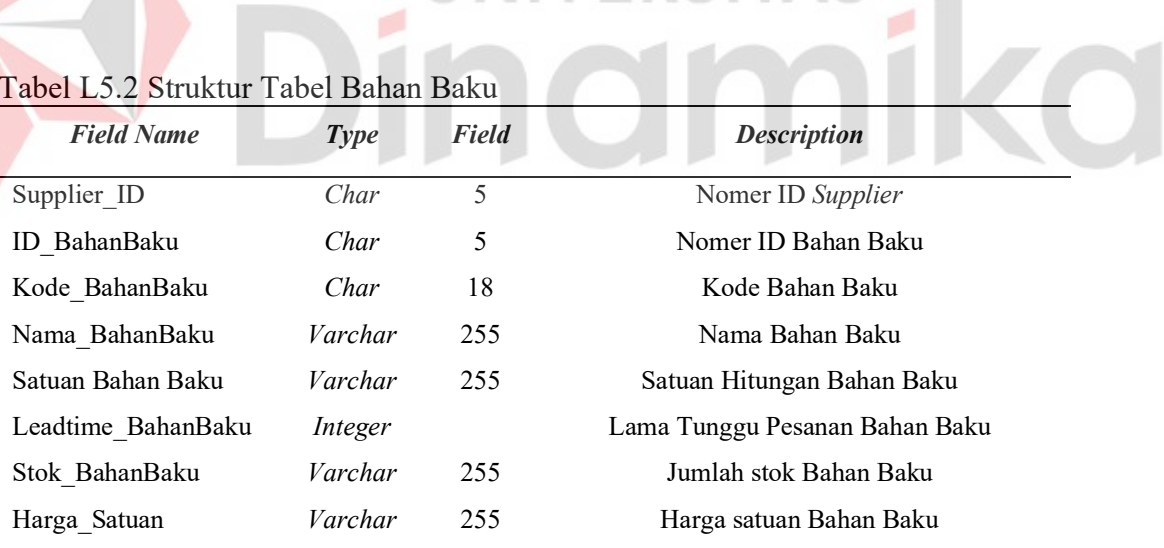

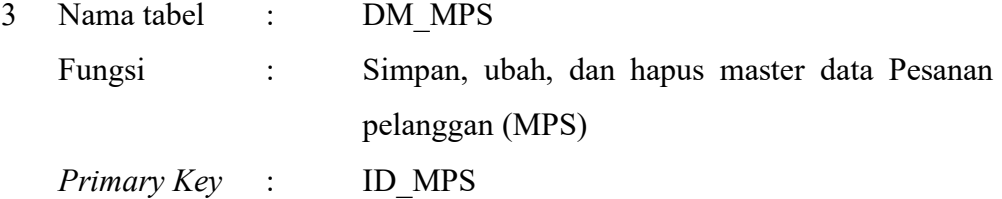

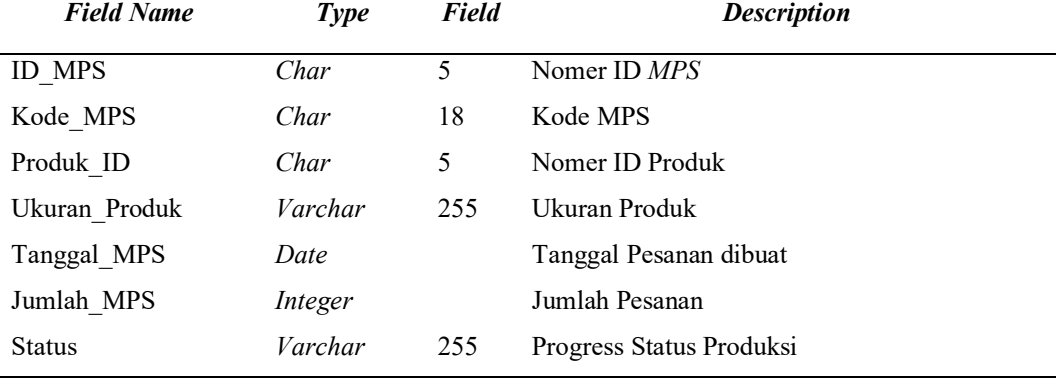

#### Tabel L5.3 Struktur Tabel MPS

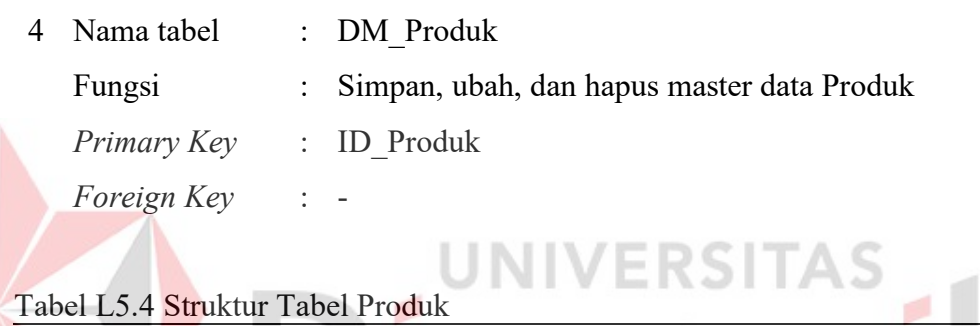

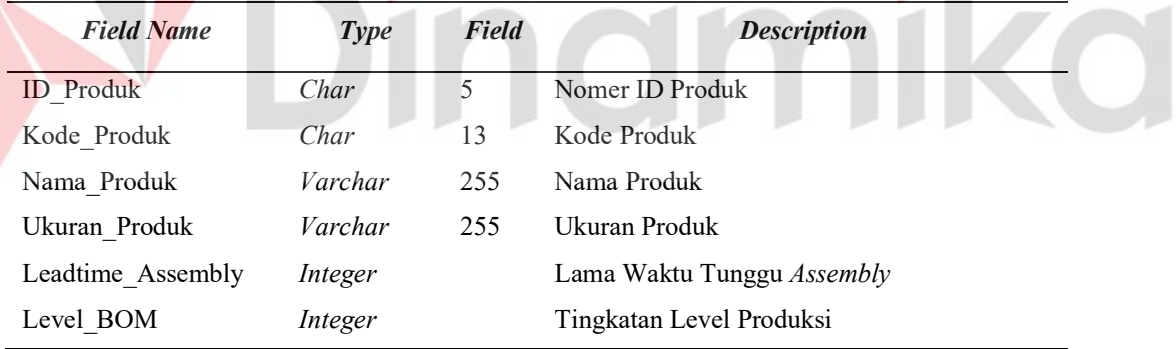

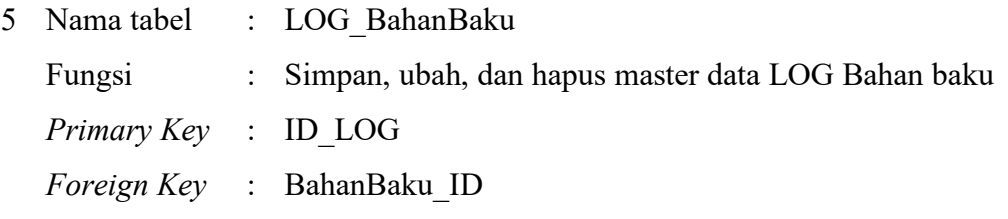

Tabel L5.5 Struktur Tabel LOG Bahan Baku

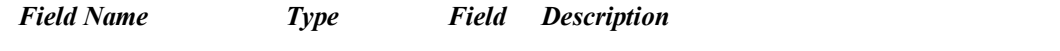

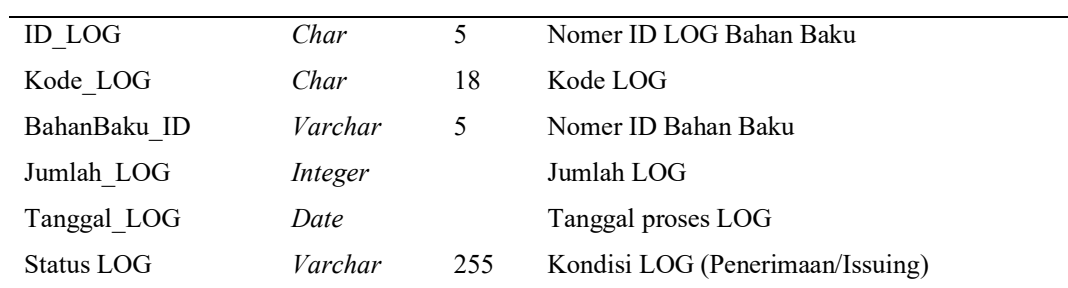

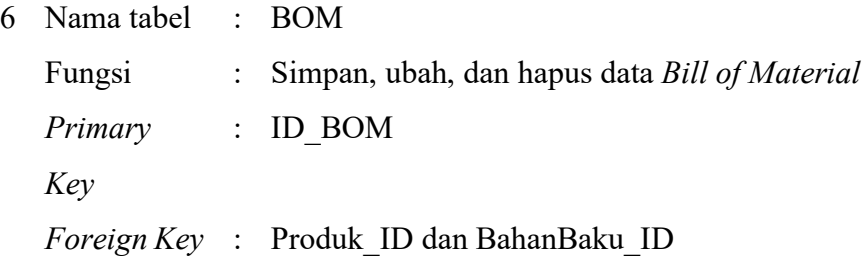

### Tabel L5.6 Struktur Tabel BOM

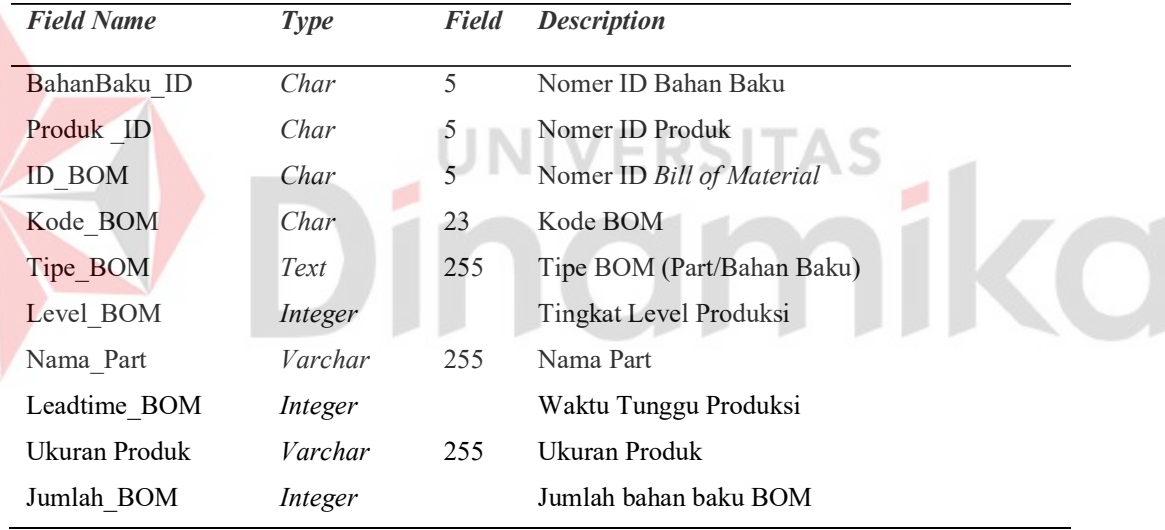

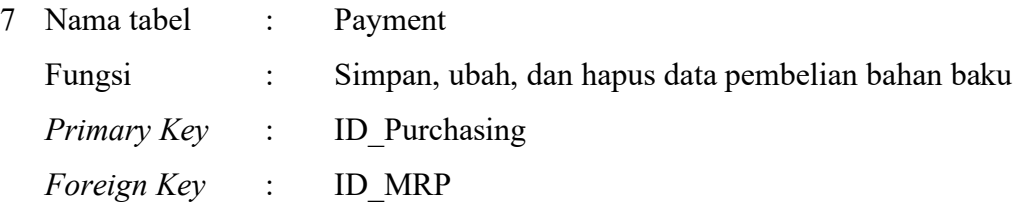

# Tabel L5.7 Struktur Tabel Payment

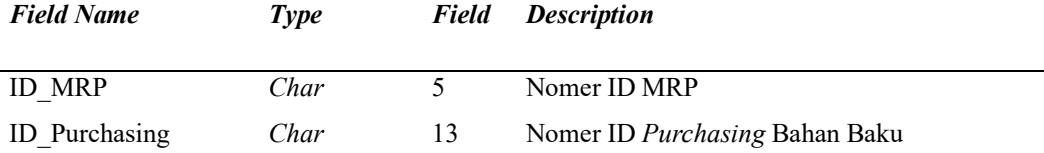

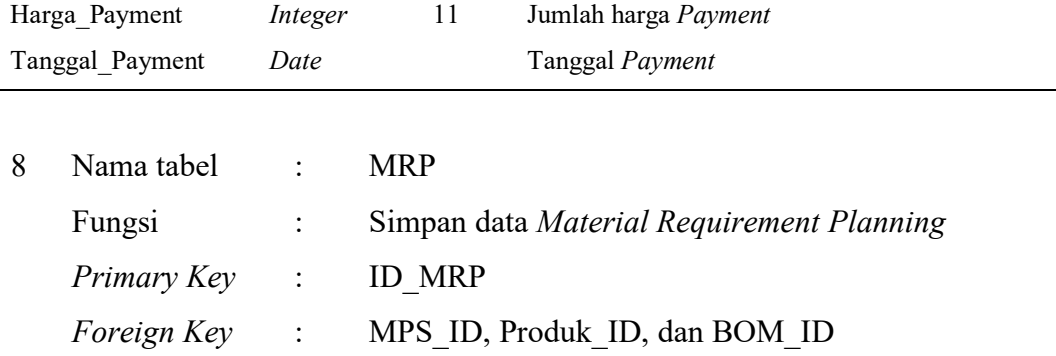

# Tabel L5.8 Struktur Tabel MRP

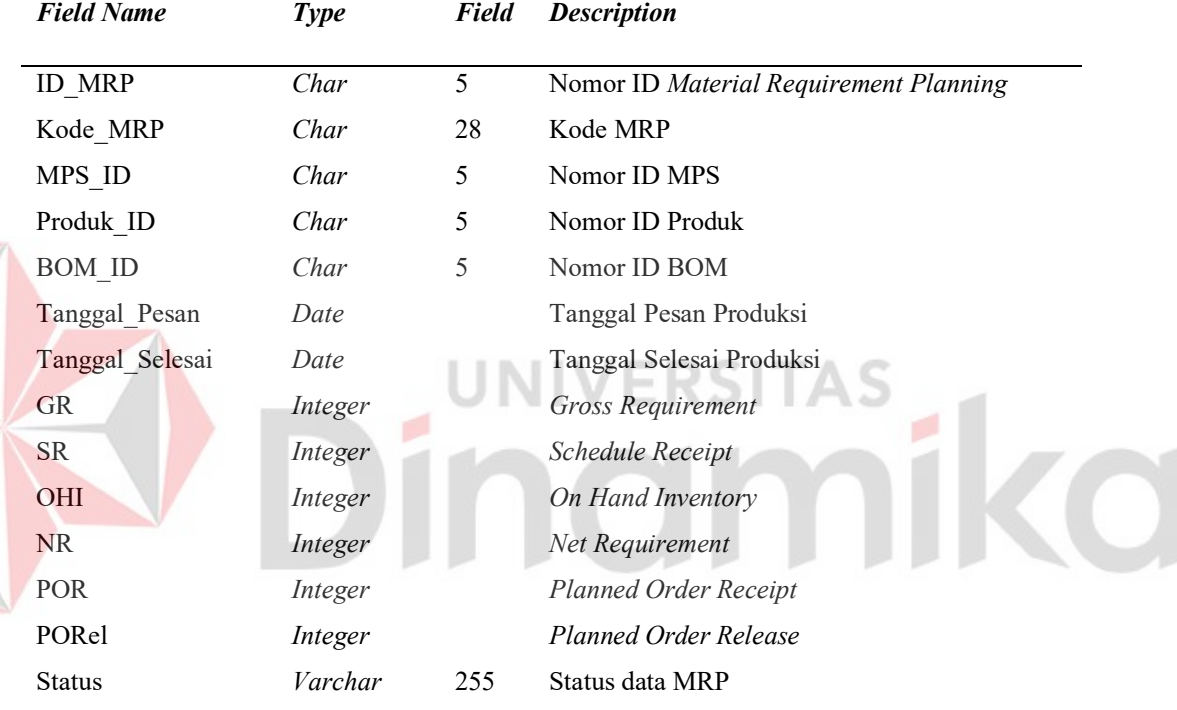

## **Lampiran 6 Desain Antar Muka Pengguna.**

# **6.1.1 Login Page**

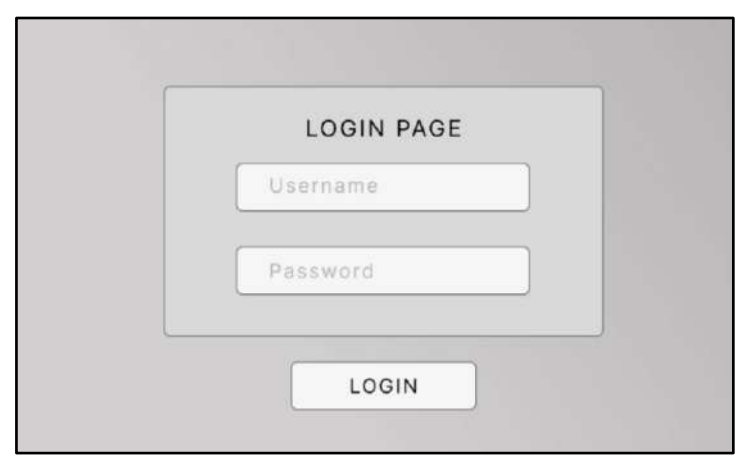

# Gambar L6.1 Desain Antarmuka Login

# **6.1.2 Tabel Master MPS (Admin)**

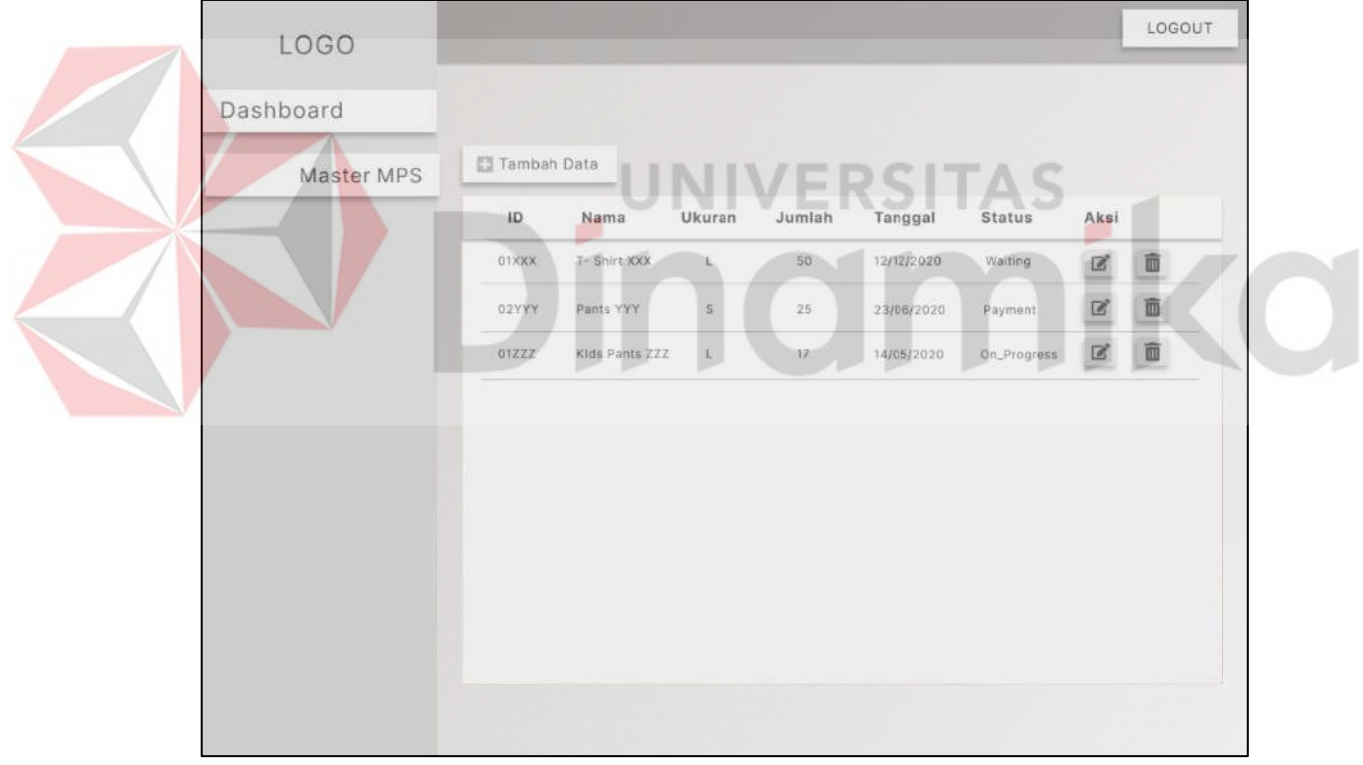

# Gambar L6.2 Desain Antarmuka master MPS

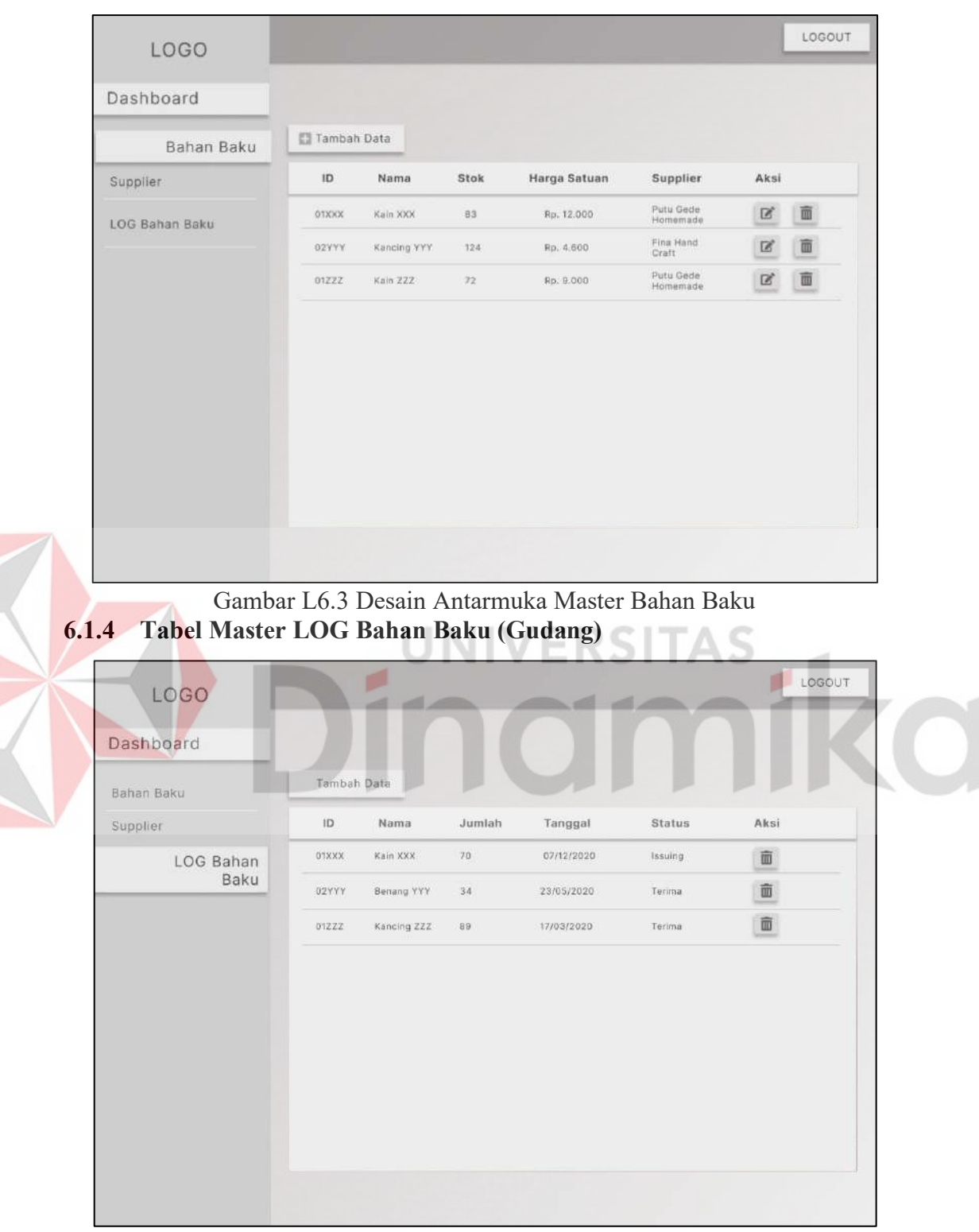

#### **6.1.3 Tabel Master Bahan Baku (Gudang)**

Gambar L6.4 Desain Antarmuka LOG Bahan Baku

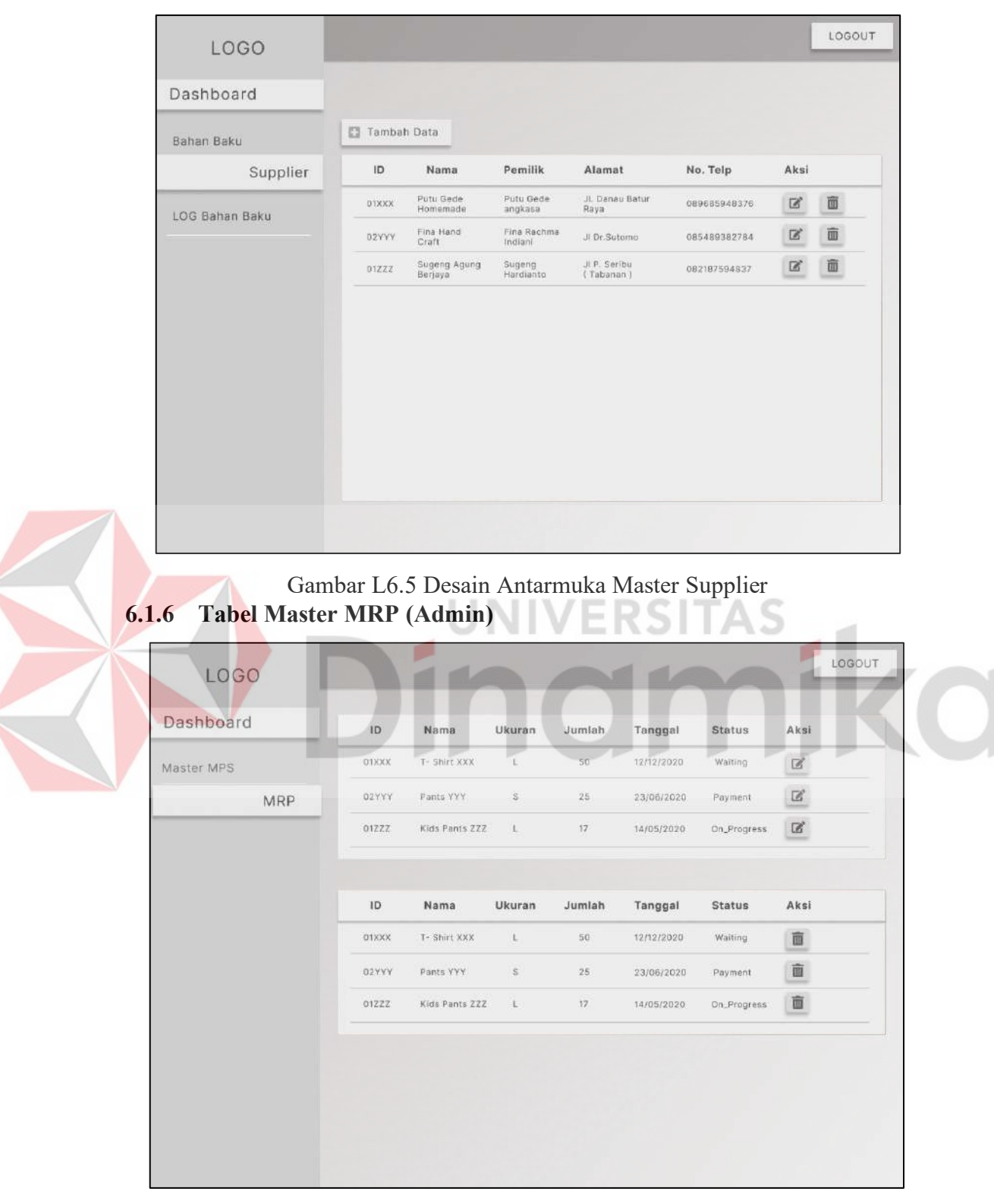

#### **6.1.5 Tabel Master Supplier (Gudang)**

Gambar L6.6 Desain Antarmuka Master MRP

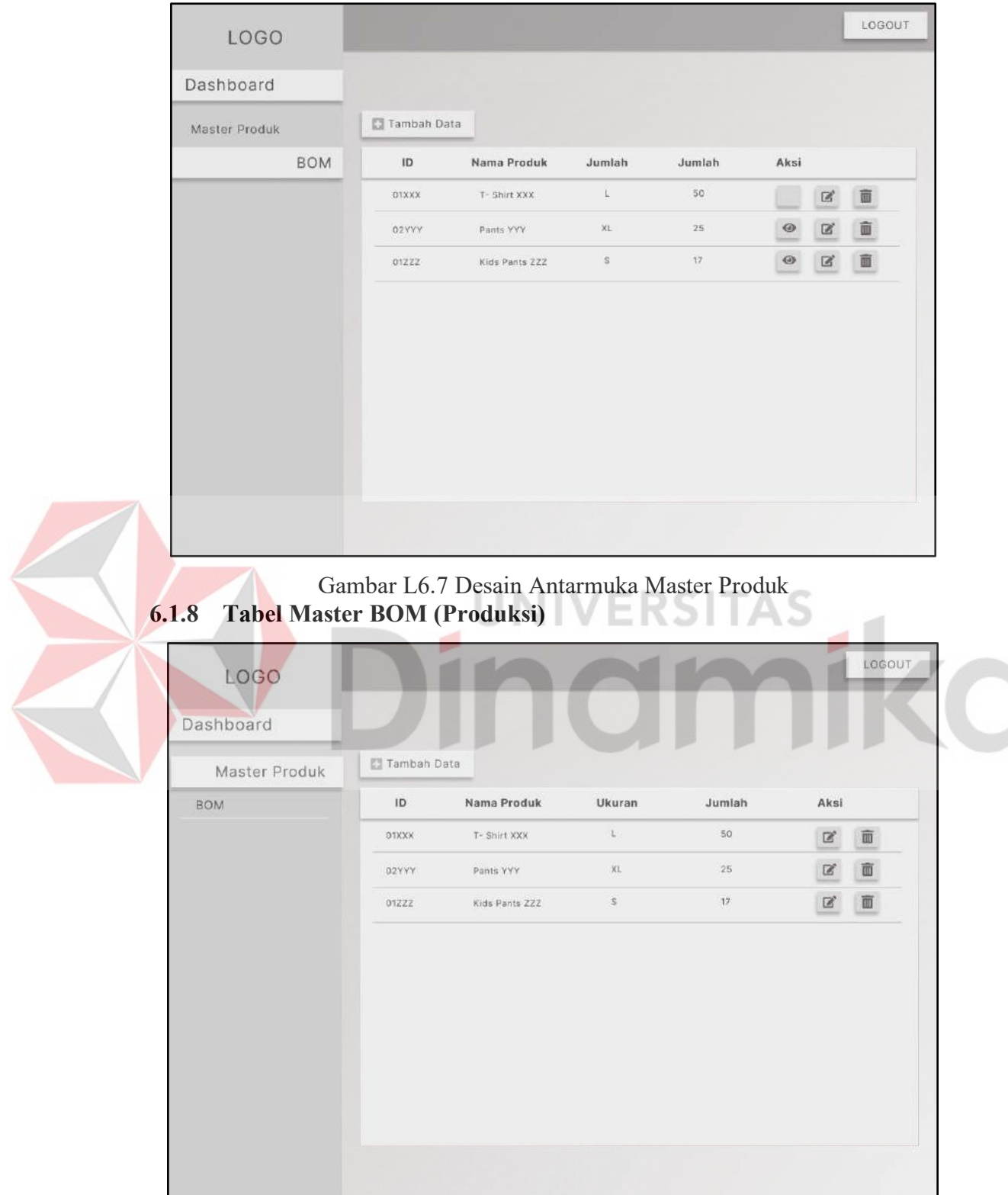

# **6.1.7 Tabel Master Produk (Produksi)**

Gambar L6.8 Desain Antarmuka Master BOM

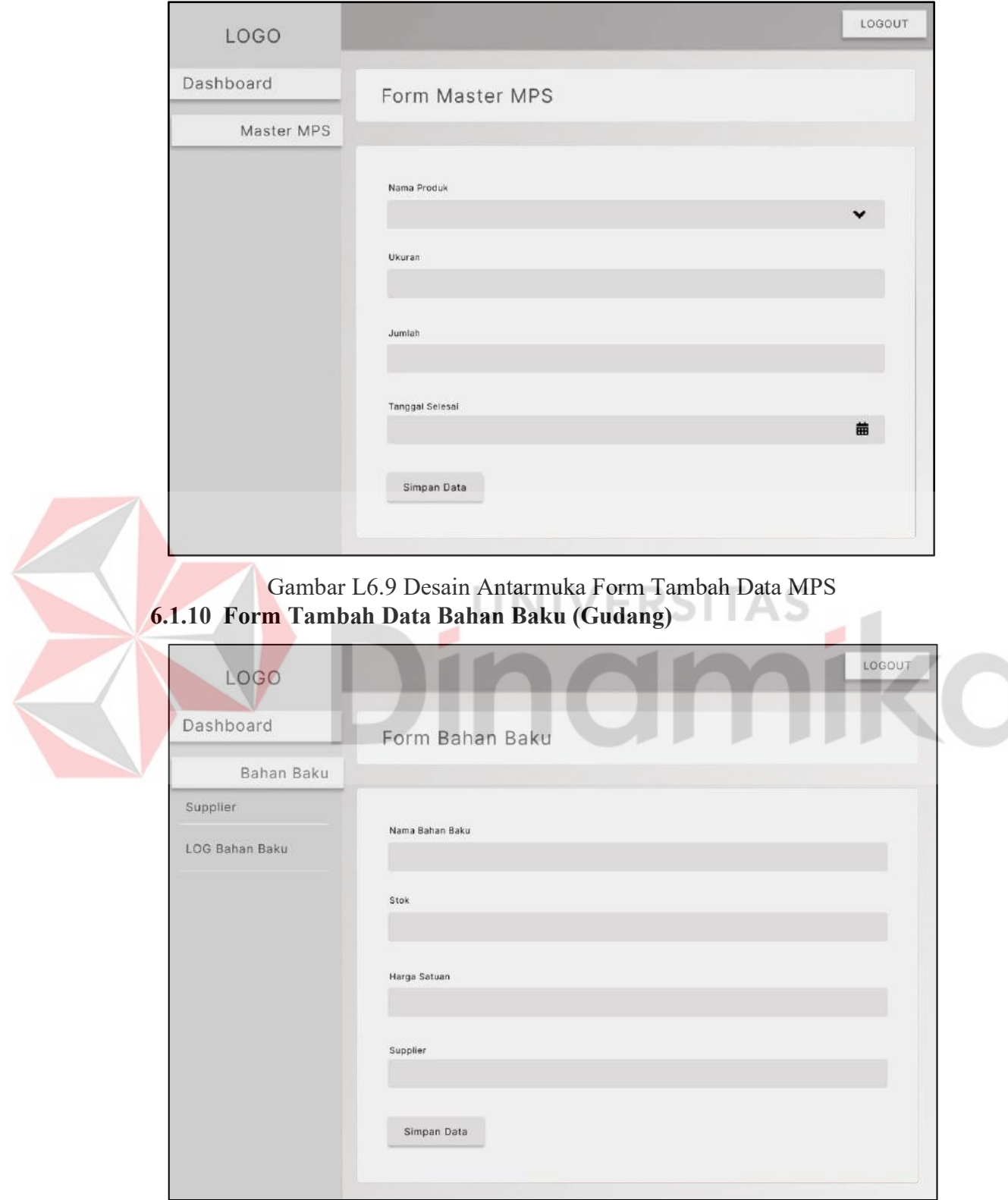

# **6.1.9 Form Tambah Data MPS (Admin)**

Gambar L6.10 Desain Antarmuka Form Tambah Data Bahan Baku

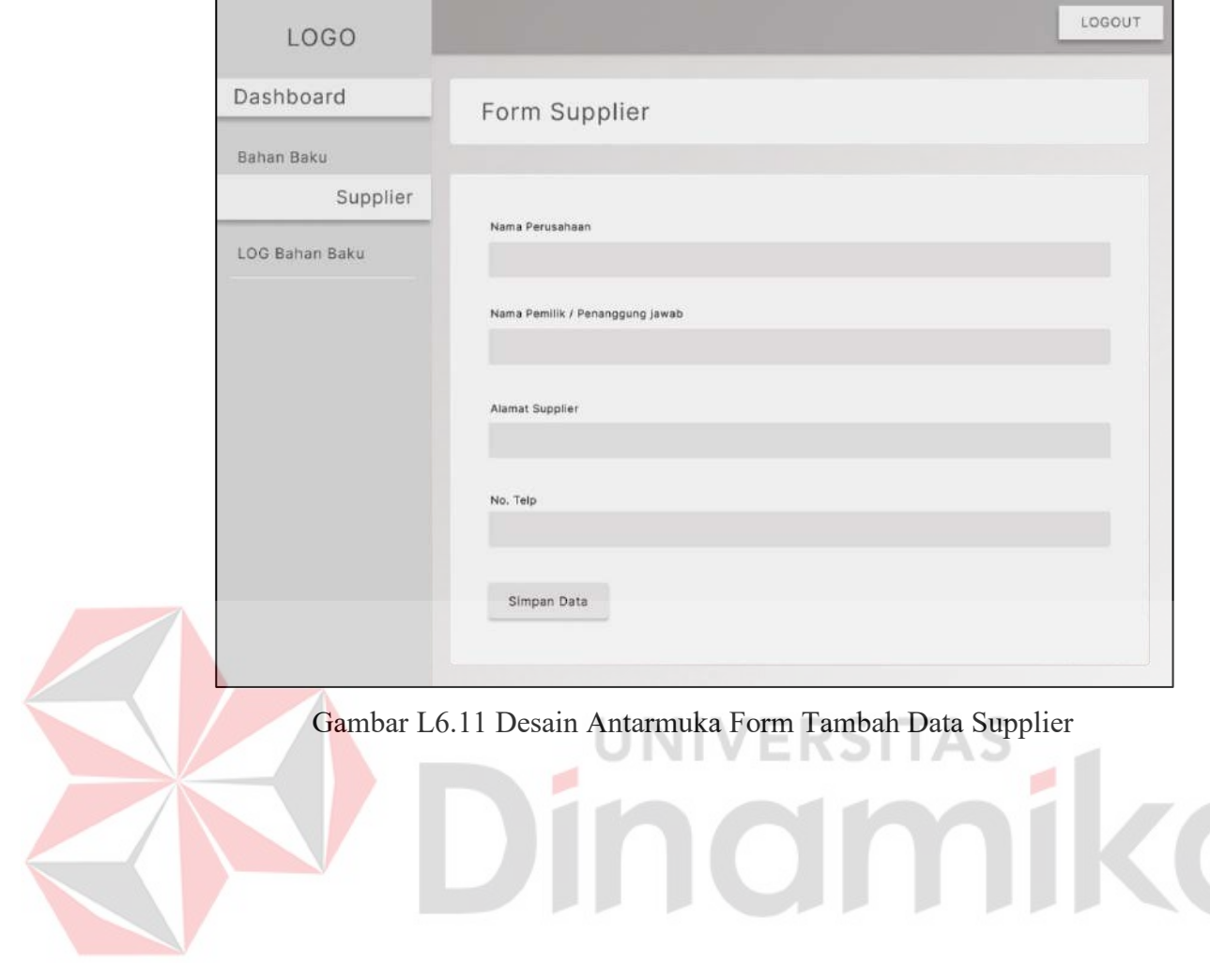

# **6.1.11 Form Tambah Data Supplier (Gudang)**

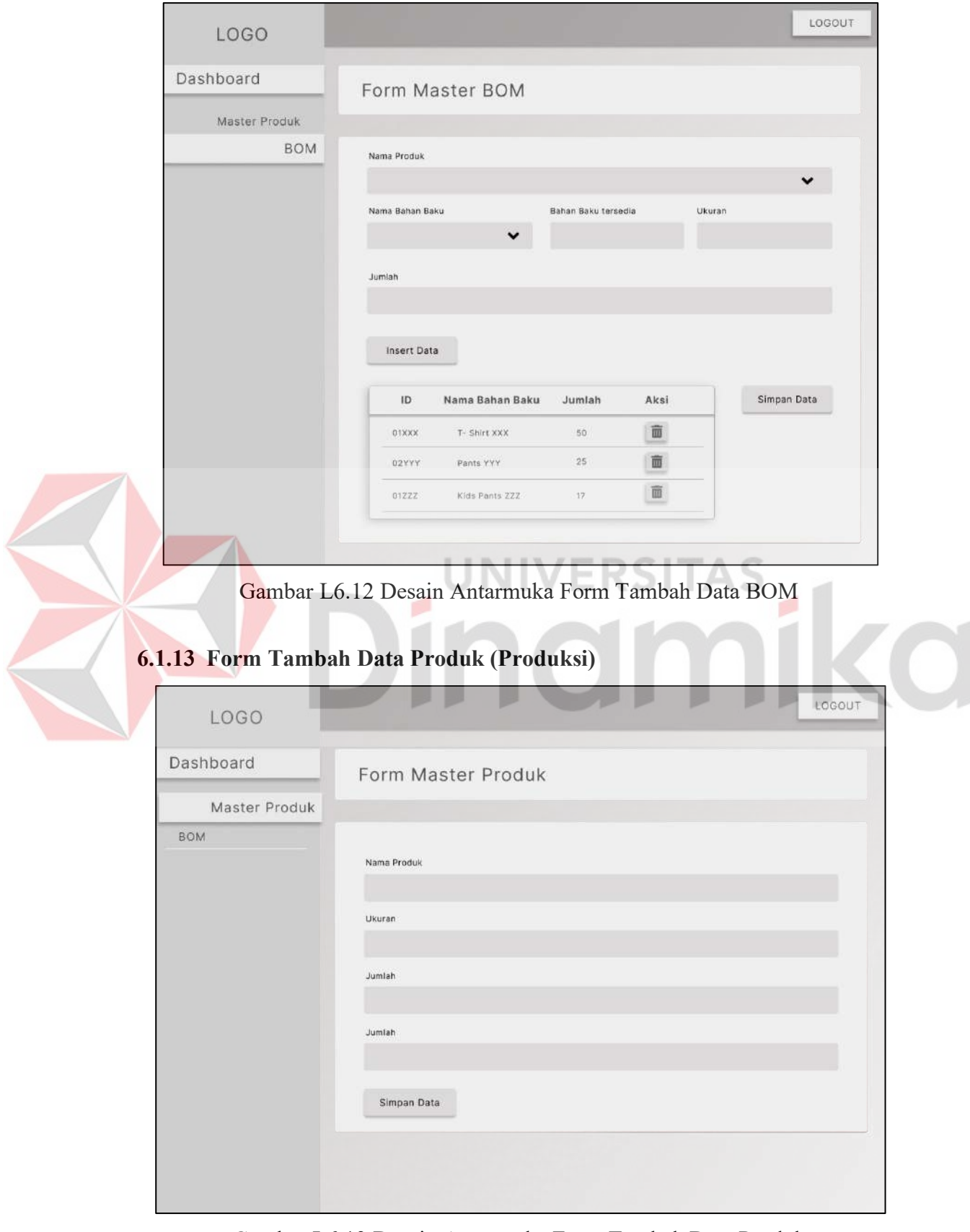

**6.1.12 Form Tambah Data BOM (Produksi)**

Gambar L6.13 Desain Antarmuka Form Tambah Data Produk

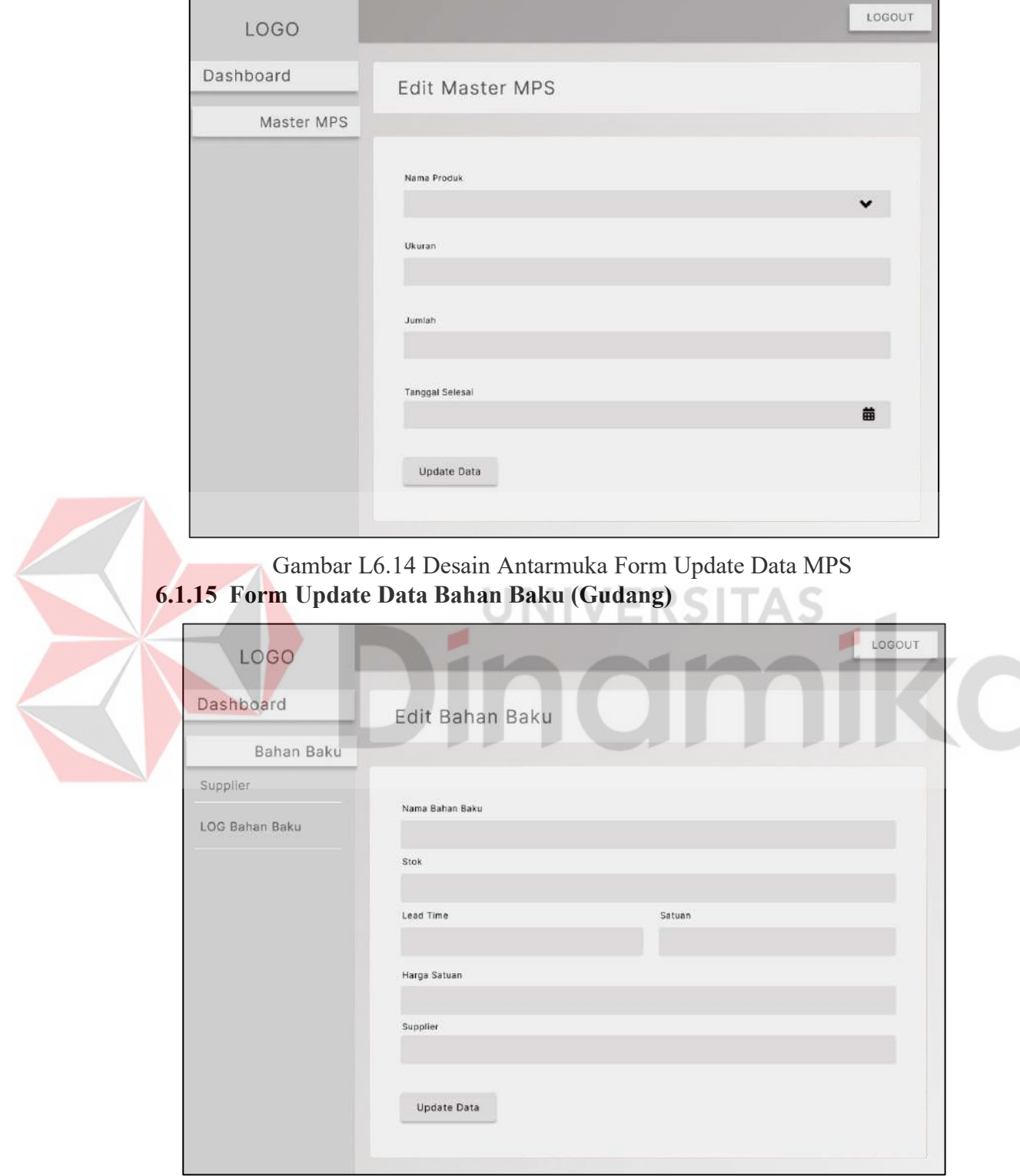

# **6.1.14 Form Update Data Master MPS (Admin)**

Gambar L6.15 Desain Antarmuka Form Update Data Bahan Baku

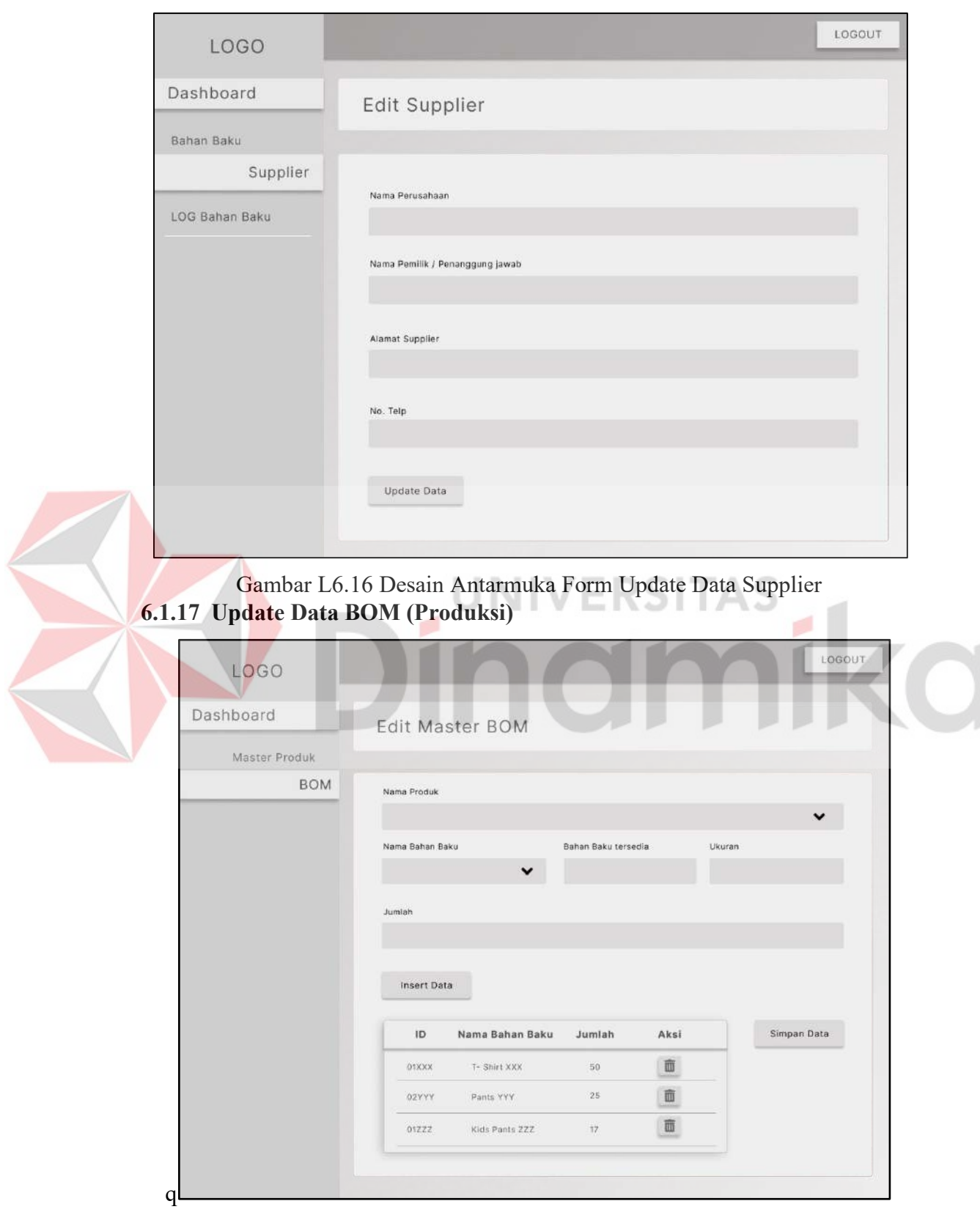

Gambar L6.17 Desain Antarmuka Form Update Data BOM

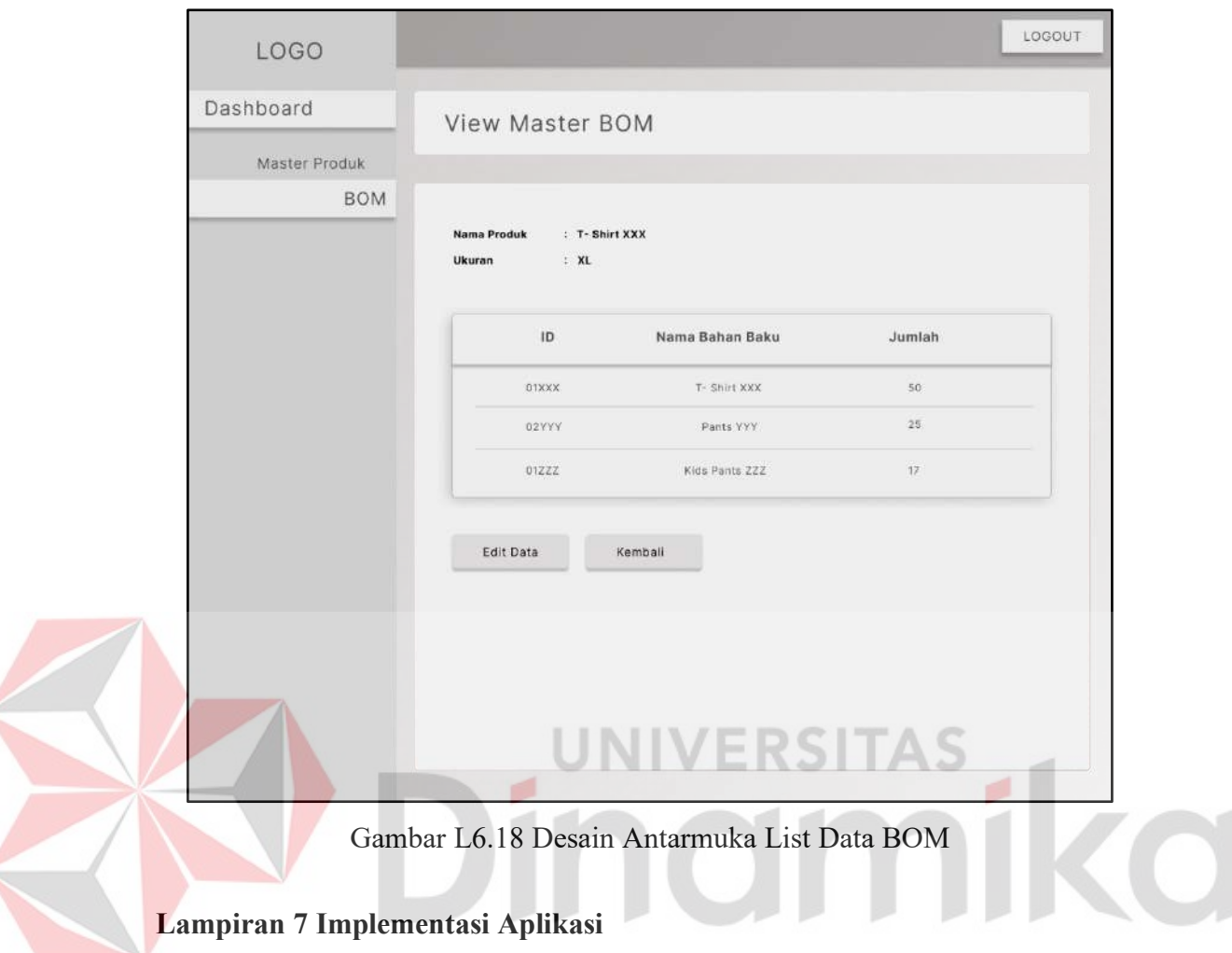

# **6.1.18 Detail List BOM (Produksi)**

# **7.1 Login**

Implementasi halaman *Login* dapat dilihat pada Gambar L7.1.

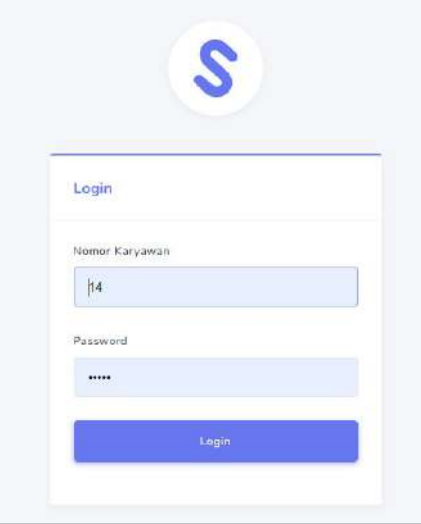

Gambar L7.1 Implementasi Halaman Login

#### **7.2 Dashboard**

#### **a. Gudang**

Implementasi halaman *Dashboard* Gudang dapat dilihat pada Gambar L7.2

| PANEL CIS<br>DASSBOARD          | $\equiv$                         |                                                        |                 |            |               |                         | Hi, gudang [ Gudang ] * |            |
|---------------------------------|----------------------------------|--------------------------------------------------------|-----------------|------------|---------------|-------------------------|-------------------------|------------|
| $\rightarrow$<br>۵<br>Dashboard |                                  | Permintaan Kebutuhan Bahan Baku                        |                 |            |               |                         |                         |            |
| DATA HASTER<br>o<br>Supplier    |                                  |                                                        |                 |            |               | 01/01/2023 - 01/31/2023 |                         | Export PDF |
| Ð<br>Bahan Baku                 | Kode                             | <b>DOM:</b><br>Nama                                    | Satuan          | Jumlah     | Tanggal Pesan | Tanggal Selesai         | <b>Status</b>           | aksi       |
| Ð<br>LOG Bahan Baku             | MRP-4XL35-00                     | Black Button 12LS                                      | pcs             | 320        | 2023-01-06    | 2023-01-08              | Payment-Success         | ×          |
|                                 | MRP-4XL35--00<br>그는 이 씨로 자기가 들어? | Hard Spons white 12mm                                  | meter<br>00 H.H | 130<br>-32 | 2023-01-06    | 2023-01-07              | Payment-Success         | $\omega$   |
|                                 | MRP-5XL16-01                     | Warrantee treatante<br>WII 19 SR<br><b>MARCHARTHON</b> | meter<br>- 1189 | 150<br>no. | 2023-01-06    | 2023-01-08              | Payment-Success         | $\omega$   |
|                                 | MRP-5XL43--06                    | <b>WB 19 SR</b>                                        | meter           | 2620       | 2023-01-13    | 2023-01-21              | Payment-Success         | $\omega$   |

Gambar L7.2 Implementasi Halaman Dashboard Gudang **b. Produksi**

Implementasi halaman *Dashboard* Produksi dapat dilihat pada Gambar L7.3

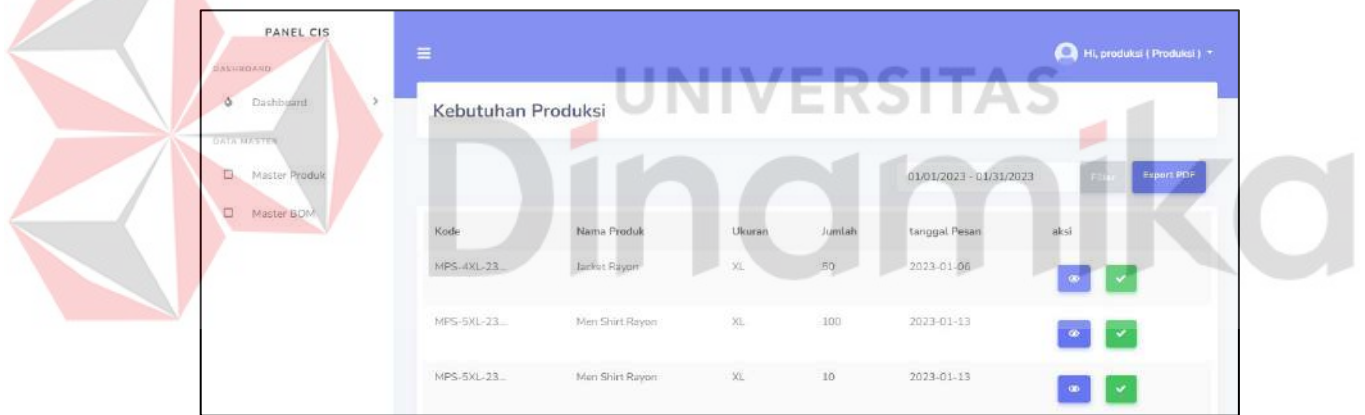

Gambar L7.3 Implementasi Halaman Dashboard Produksi

#### **c. Admin**

Implementasi halaman *Dashboard* Admin dapat dilihat pada Gambar L7.4

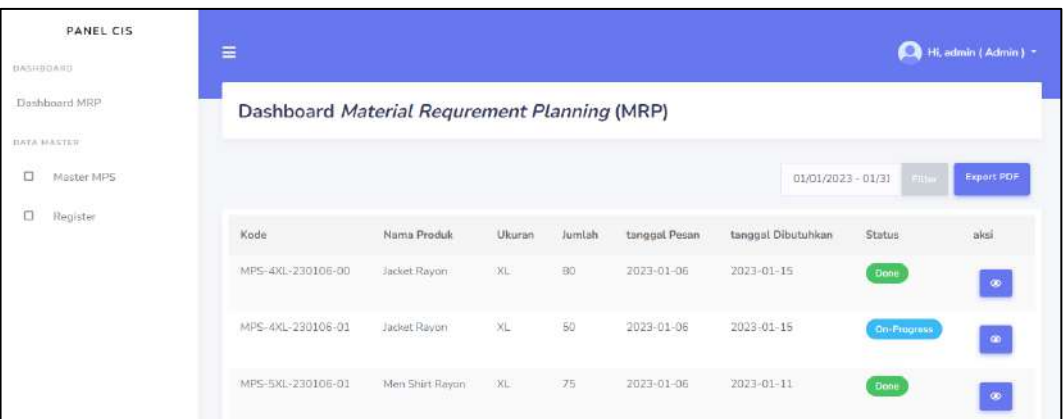

Gambar L7.4 Implementasi Halaman Dashboard Admin **d. Payment** 

Implementasi halaman *Dashboard Payment* dapat dilihat pada Gambar L7.5

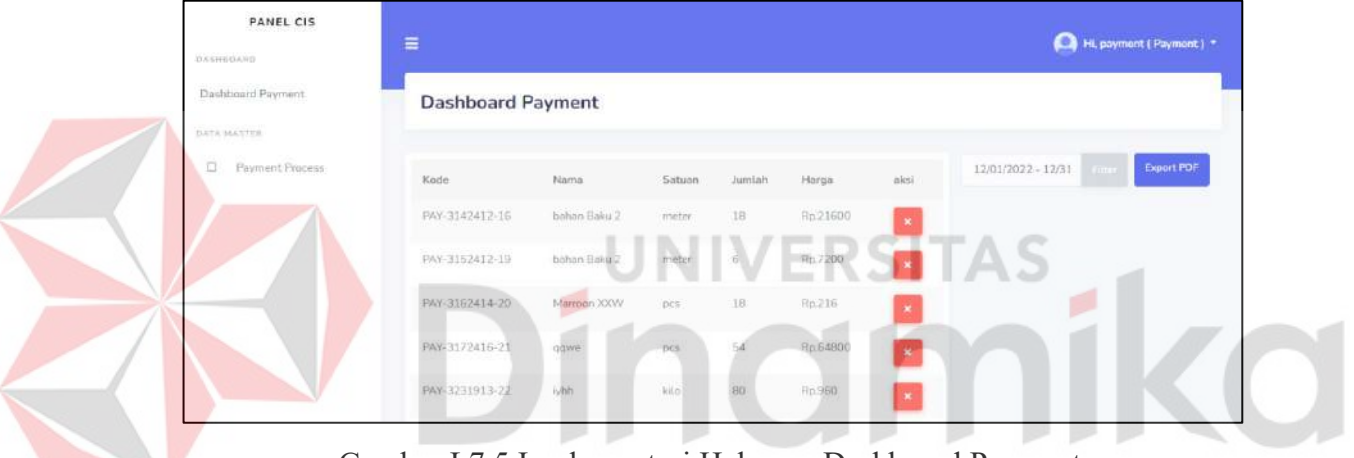

Gambar L7.5 Implementasi Halaman Dashboard Payment

- **7.3 Menu**
- **a. Gudang**

# **i. Supplier**

Implementasi halaman Menu Supplier dapat dilihat pada Gambar L7.6

| <b>UASHBOARD</b> | <b>CARD OF LITTLE CONTROL</b><br>PANEL CIS                 | $\equiv$                 |                      |               |                 |                                    | 14, Gudang (Gudang) = |
|------------------|------------------------------------------------------------|--------------------------|----------------------|---------------|-----------------|------------------------------------|-----------------------|
| a                | Dashboard<br>$\boldsymbol{z}$<br><b><i>BATA MANTEE</i></b> |                          | Data Master Supplier |               |                 |                                    |                       |
| O                | Supplier                                                   | Lif Tambah Data          | <b>Export Date</b>   |               |                 |                                    |                       |
| o                | Bahan Baku                                                 | ID Supplier              | Nome Usahe           | Pemilik Usaha | Alamat Usaha    | Nomor Telepon                      | aleai                 |
| σ                | LOG Bahan Baku                                             | SUP-05                   | alif ba ta CORP.     | alif ba ta    | J. Raya Keroko  | 087880484397                       | ٠<br>$\alpha$         |
|                  |                                                            | SUP-06<br>185625         | ebel cobra Persada   | Ebel Casti    | J. Raya Kerobo  | 109289369212                       | $x +$                 |
|                  |                                                            | <b>Mediate</b><br>SUP-02 | Emas Gajah Mada      | Mak yeye      | Perum. Palem Ni | <b>ANY-POSITIO</b><br>087880484397 | 旬                     |

Gambar L7.6 Implementasi Halaman Menu Supplier

#### **7.4 Form**

# **a. Gudang**

#### **i. Supplier**

Implementasi halaman *Form Supplier* dapat dilihat pada Gambar L7.7

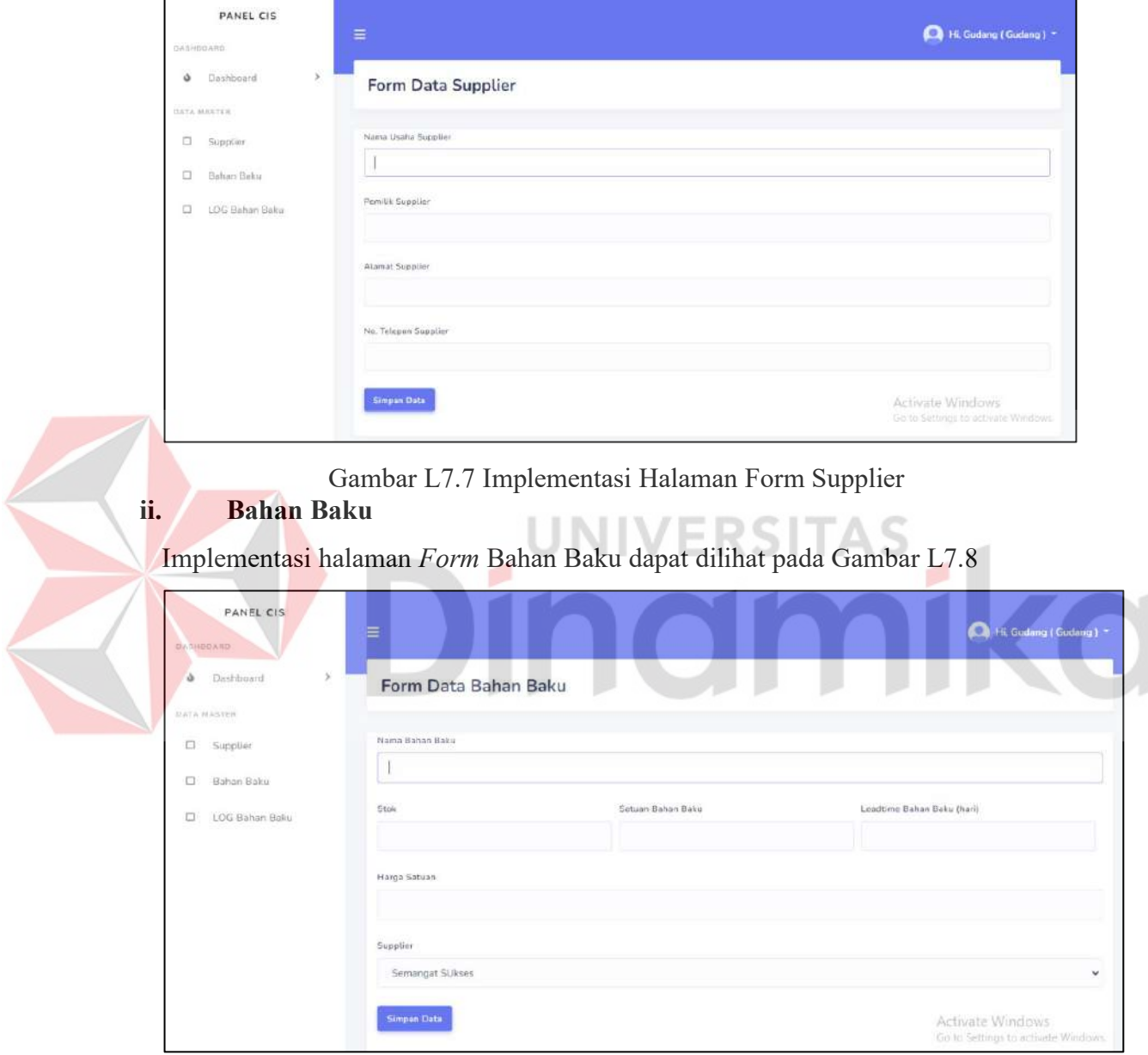

Gambar L7.8 Implementasi Halaman Form Bahan Baku

# **b. Produksi**

#### **i. Produk**

Implementasi halaman *Form Produk* dapat dilihat pada Gambar L7.9

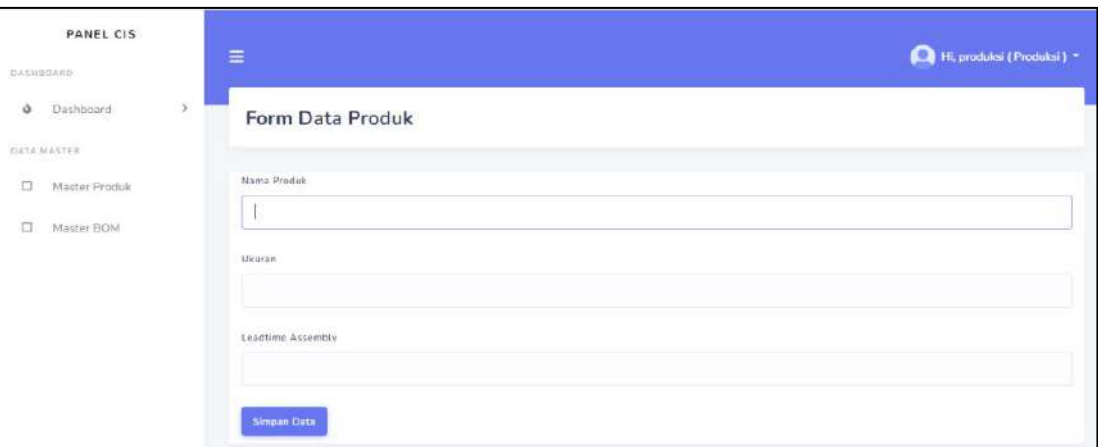

Gambar L7.9 Implementasi Halaman Form Produk

**c. Admin**

# **ii. MPS**

Implementasi halaman *Form MPS* dapat dilihat pada Gambar L7.10

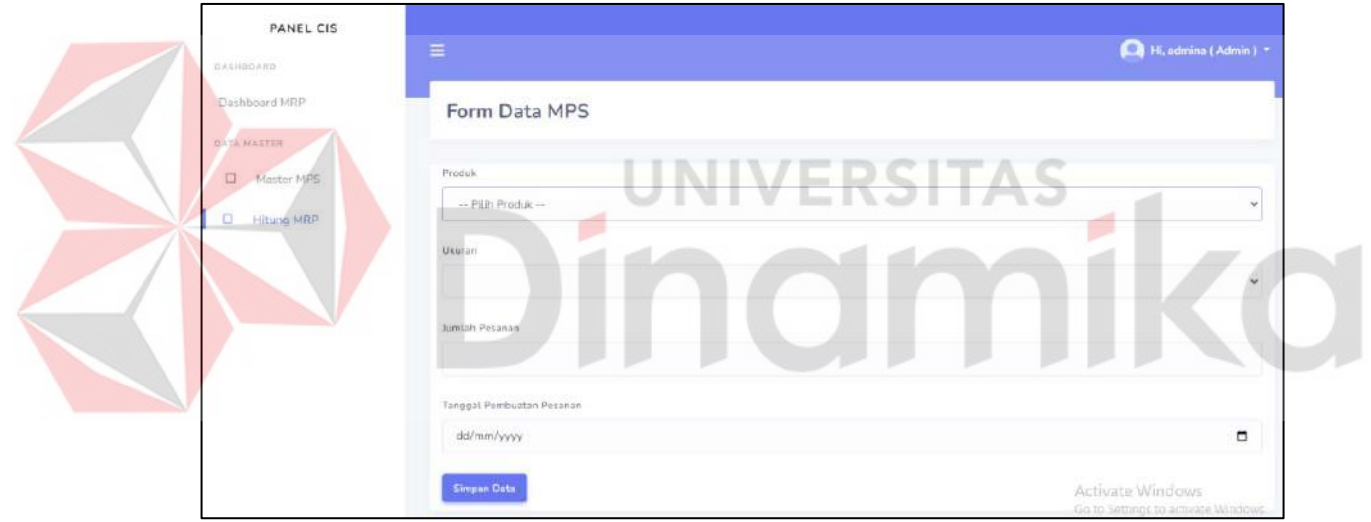

Gambar L7.10 Implementasi Halaman Form MPS

- **7.5 Edit**
- **a. Gudang**
- **i. Supplier**

Implementasi halaman *Edit Supplier* dapat dilihat pada Gambar L7.11

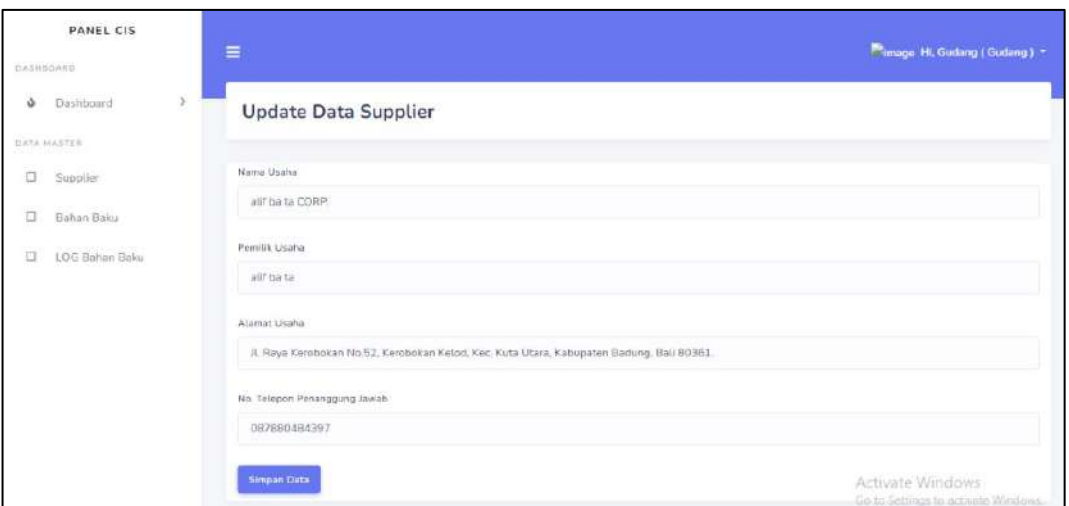

Gambar L7.11 Implementasi Halaman Update Data Supplier **ii. Bahan Baku**

Implementasi halaman *Edit* Bahan Baku dapat dilihat pada Gambar L7.12

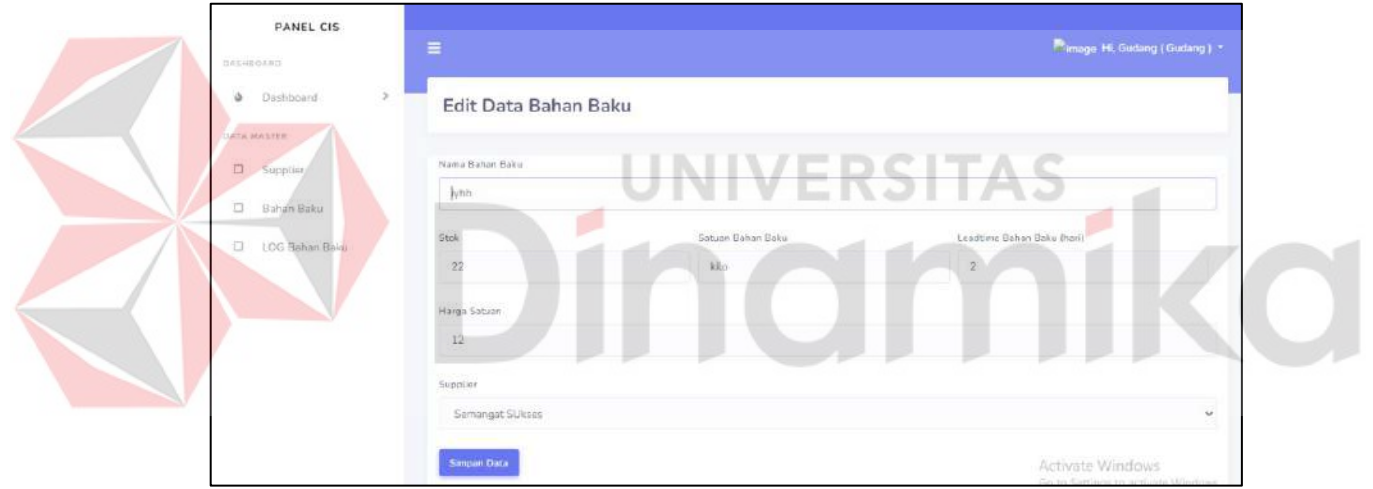

Gambar L7.12 Implementasi Halaman Update Data Bahan Baku

# **b. Produksi**

#### **i. Produk**

Implementasi halaman *Edit* Produksi dapat dilihat pada Gambar L7.13

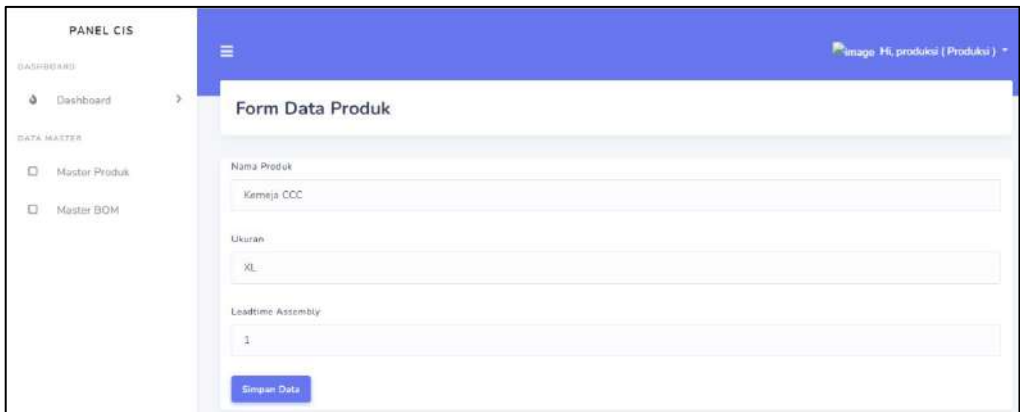

Gambar L7.13 Implementasi Halaman Update Data Bahan Baku

# **7.6 Export**

#### **a. Supplier**

Implementasi halaman *Export Supplier* dapat dilihat pada Gambar L7.14

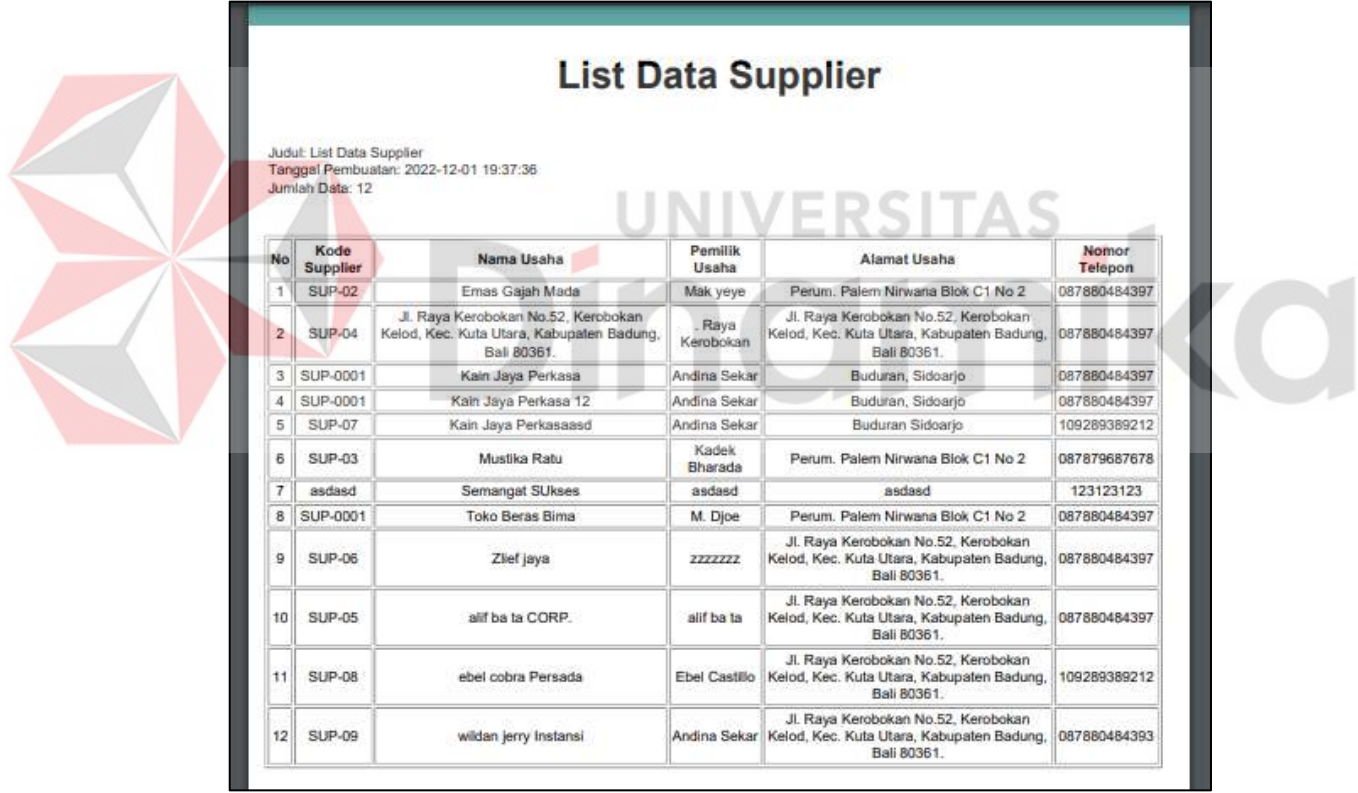

Gambar L7.14 Implementasi Halaman Export Data Supplier

#### **b. Bahan Baku**

Implementasi halaman *Export* Bahan Baku dapat dilihat pada Gambar L7.15

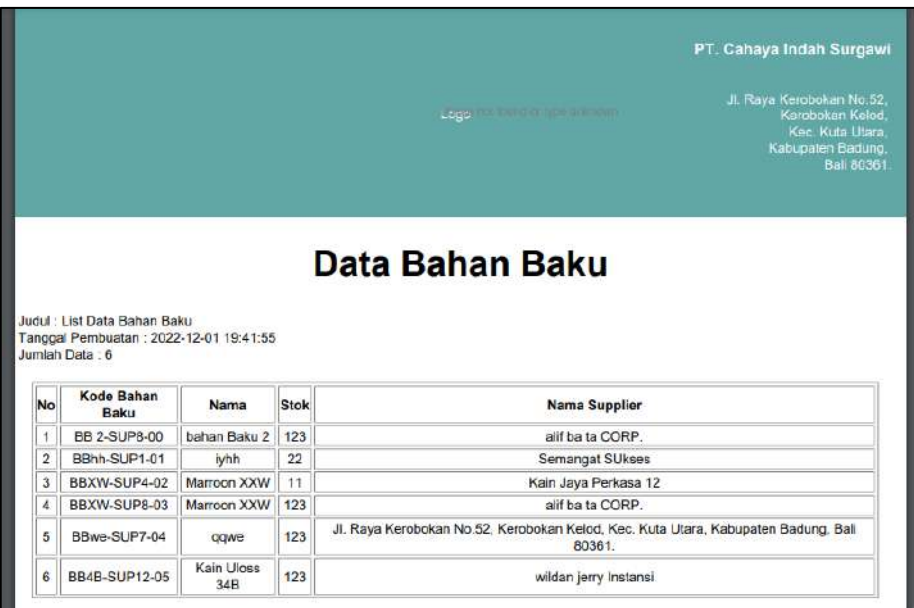

Gambar L7.15 *export* data bahan baku

#### **c. LOG Bahan Baku**

Implementasi halaman *Export LOG* Bahan Baku dapat dilihat pada GambarL7.16

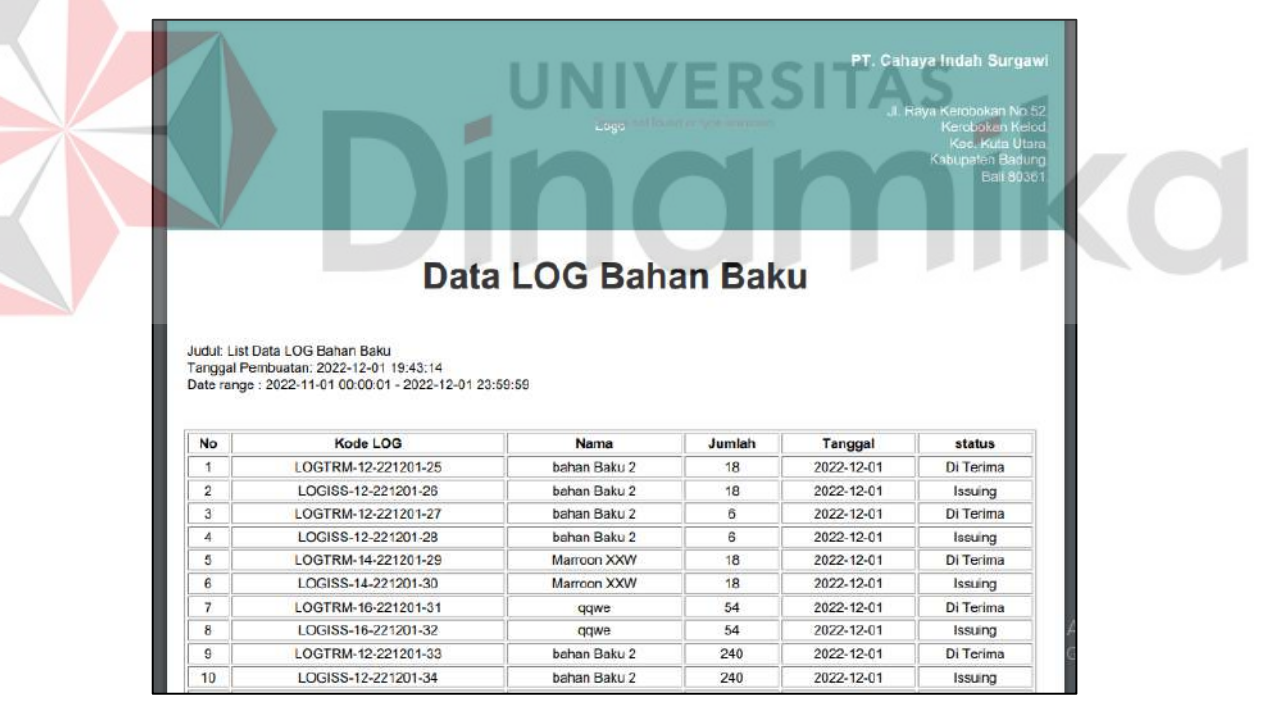

Gambar L7.16 export data LOG bahan baku

#### **d. Produk**

Implementasi halaman *Export* Produk dapat dilihat pada Gambar L7.17

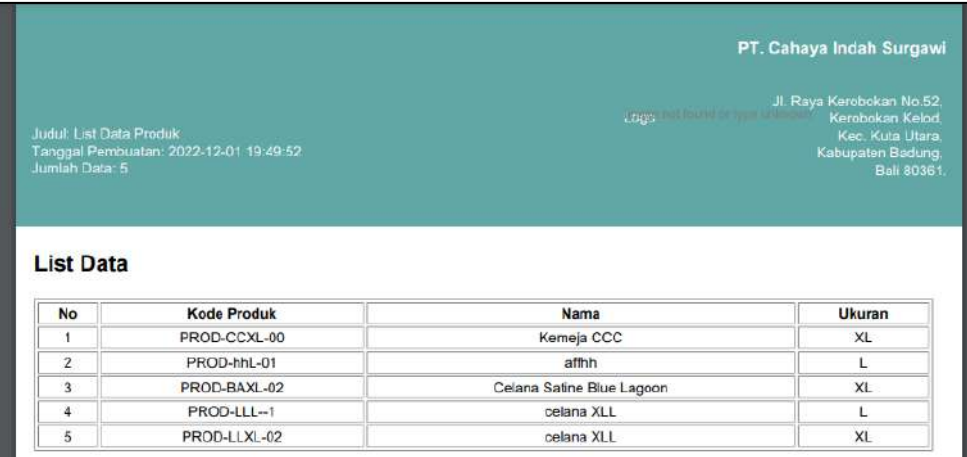

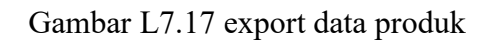

#### **e. BOM**

Implementasi halaman *Export* BOM dapat dilihat pada Gambar L7.18

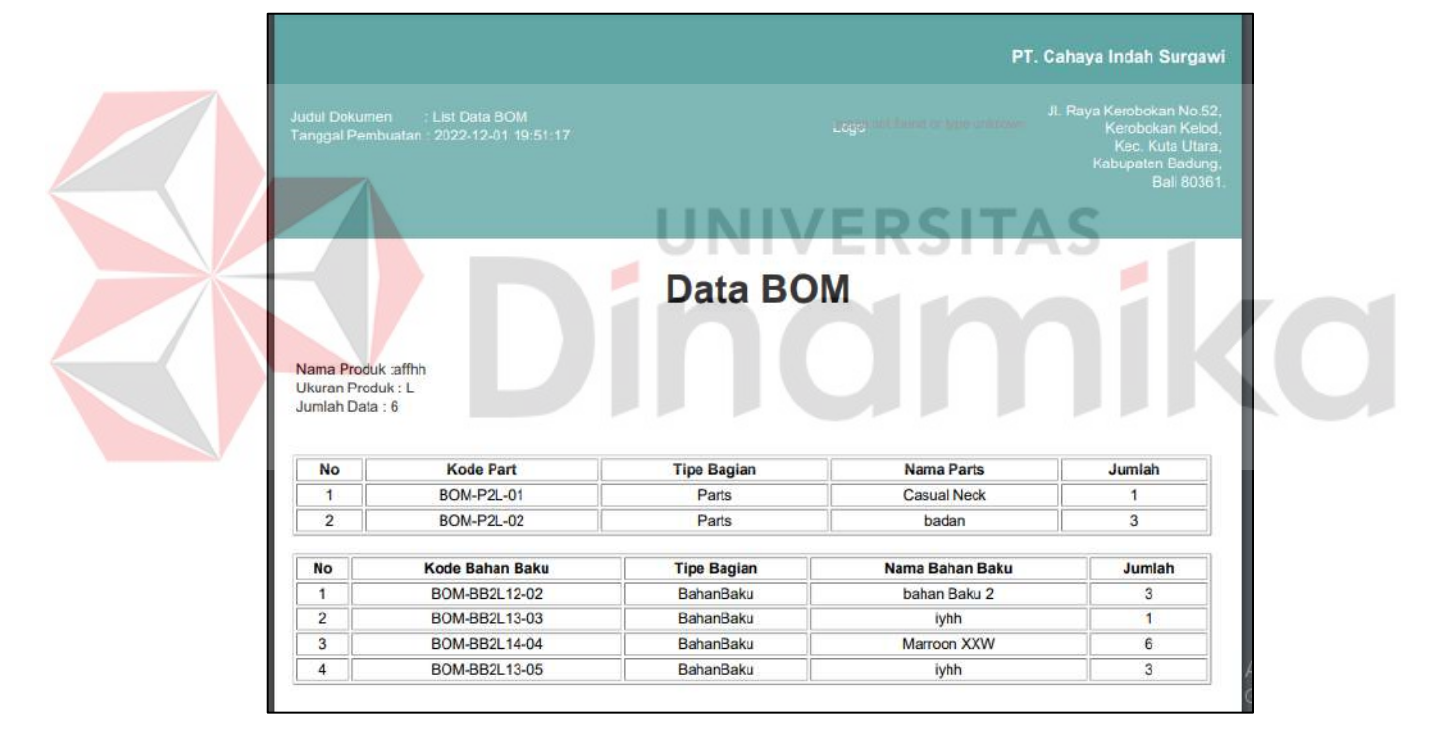

Gambar L7.18 Export data Bill of Material

#### **7.7 Laporan**

#### **a. Payment**

Implementasi halaman *Export Payment* dapat dilihat pada Gambar L7.19

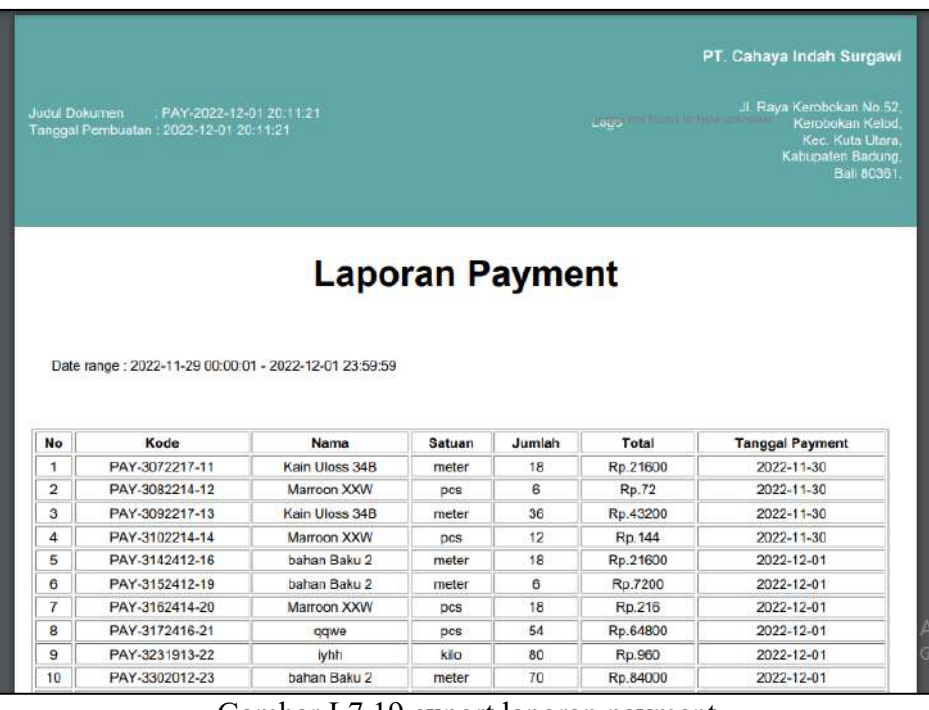

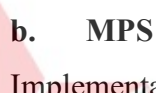

Gambar L7.19 export laporan payment

|                | Implementasi halaman Laporan MPS dapat dilihat pada Gambar L7.20         |                 |        |        |                                                                                                    |  |
|----------------|--------------------------------------------------------------------------|-----------------|--------|--------|----------------------------------------------------------------------------------------------------|--|
|                | Judui, MPS-2022-12-01 19:48:09<br>Tanggal Pembuatan: 2022-12-01 19:48:09 |                 | Logic  |        | PT. Cahaya Indah Surgawi<br>II. Raya Kerobokan No.52<br>Kerobokan Kelod<br>Kec. Kuta Utara<br>Kanupaten Badung<br><b>Ball 80361</b> |  |
|                |                                                                          |                 |        |        |                                                                                                    |  |
|                | Date range: 2022-11-01 00:00:01 - 2022-11-30 23:59:59                    | <b>Data MPS</b> |        |        |                                                                                                    |  |
| No             | Kode MPS                                                                 | Nama Produk     | Jumlah | Ukuran | status                                                                                                    |  |
|                | MPS-2L-221126-00                                                         | affhh           | 80     | L      | 2022-11-26                                                                                                    |  |
| $\overline{2}$ | MPS-1XL-221126-01                                                        | Kemeja CCC      | 70     | XL     | 2022-11-26                                                                                                    |  |

Gambar L7.20 export data MPS

# **c. Produksi**

Implementasi halaman Laporan Produksi dapat dilihat pada Gambar L7.21

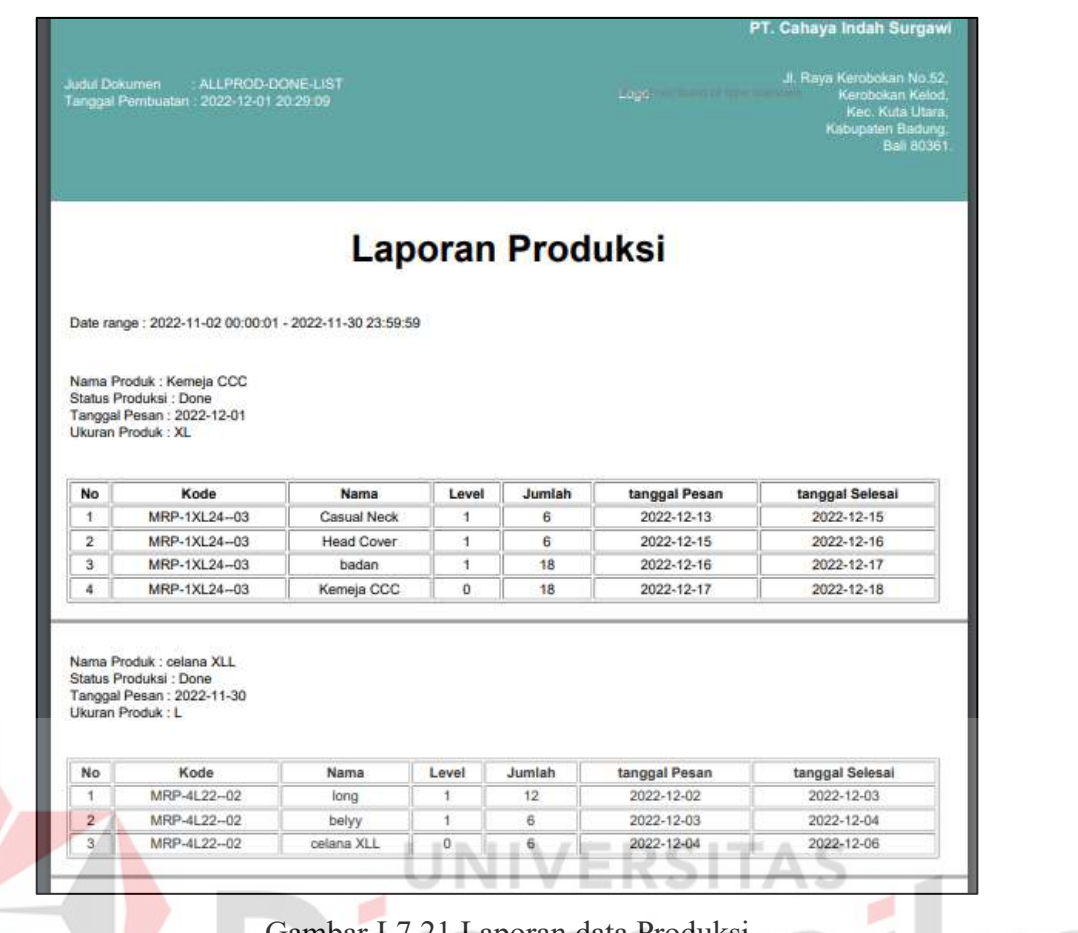

Gambar L7.21 Laporan data Produksi

# **Lampiran 8 Black-Box Testing**

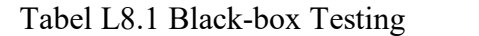

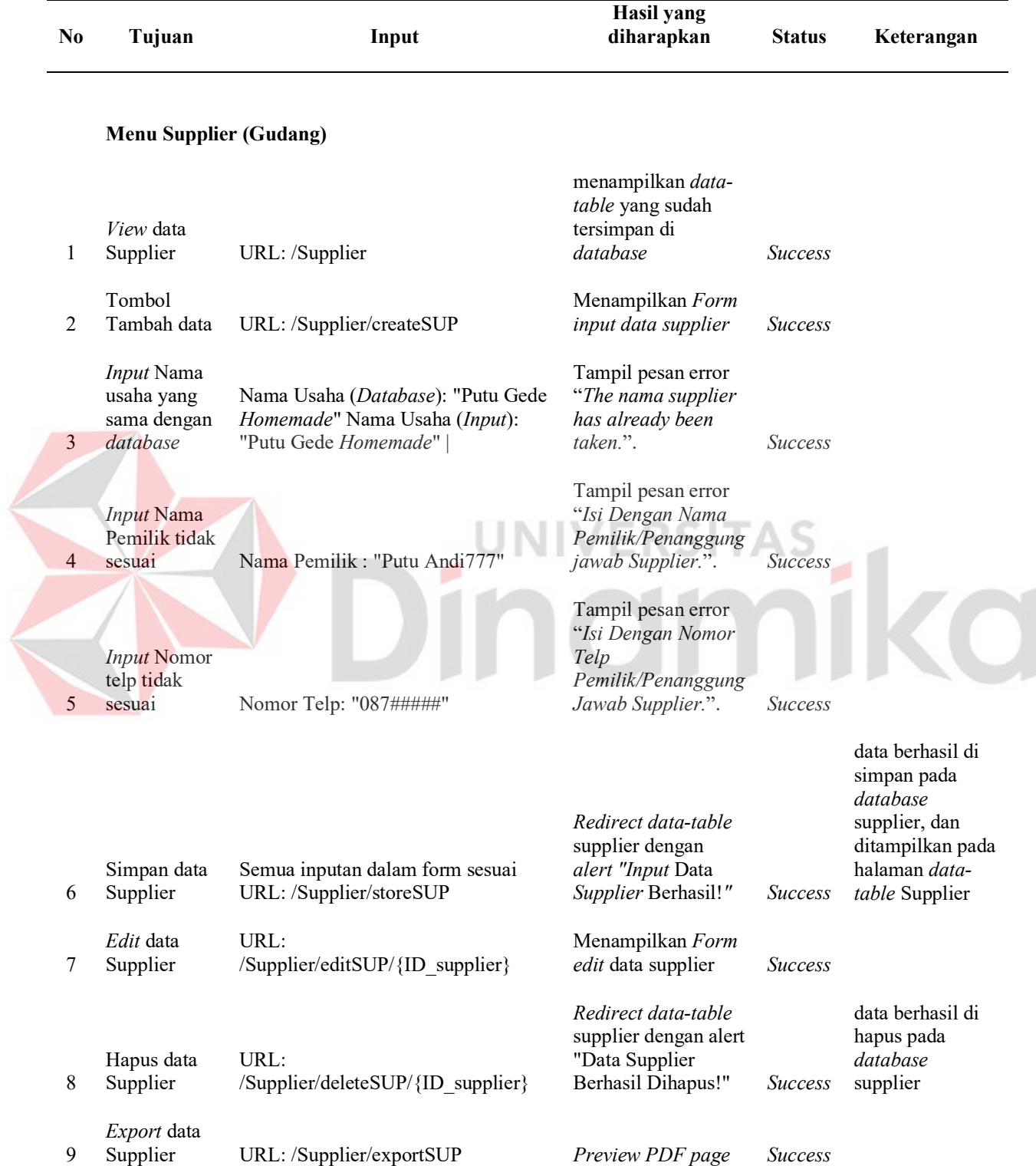

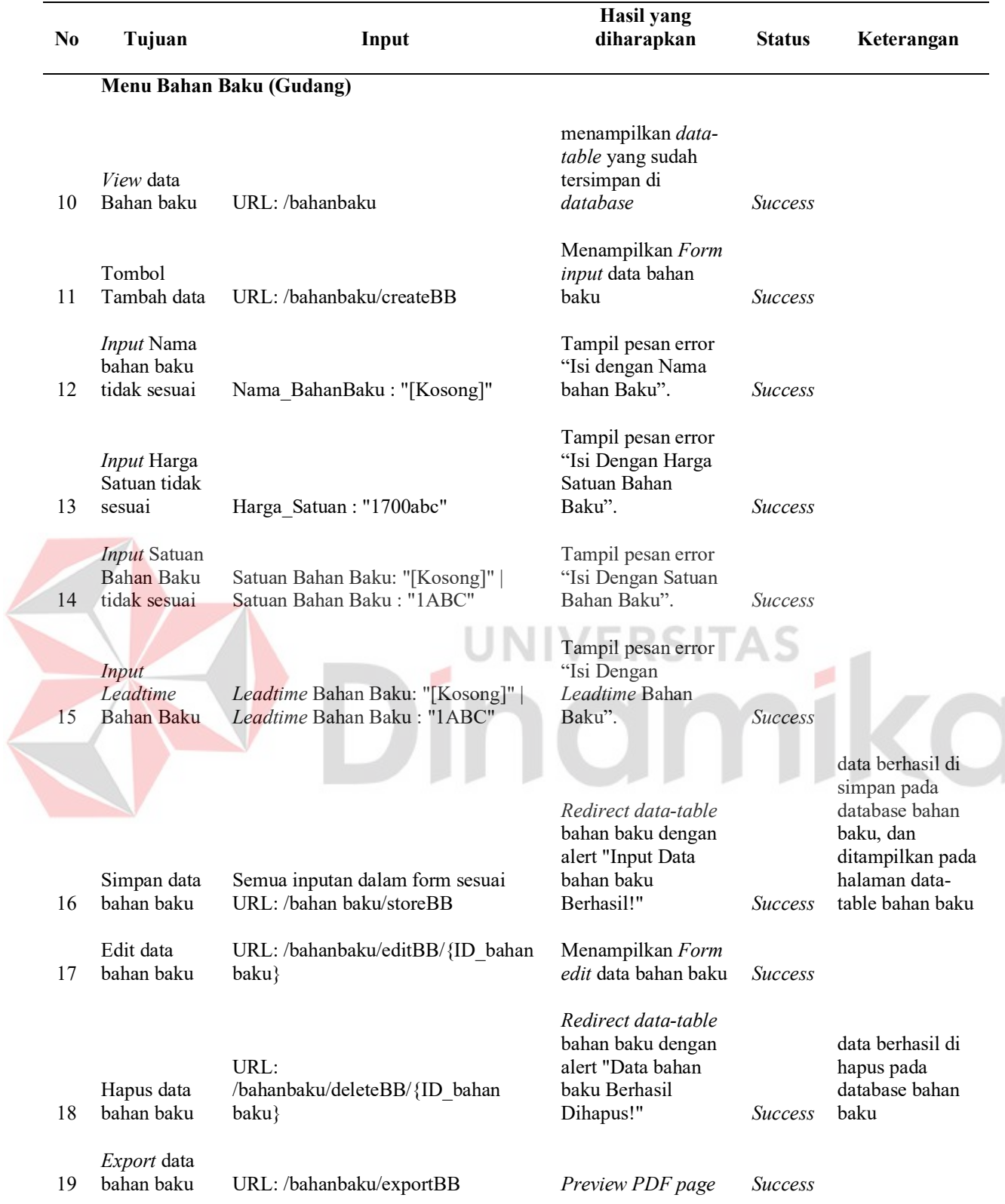

**Menu LOG (Gudang)**

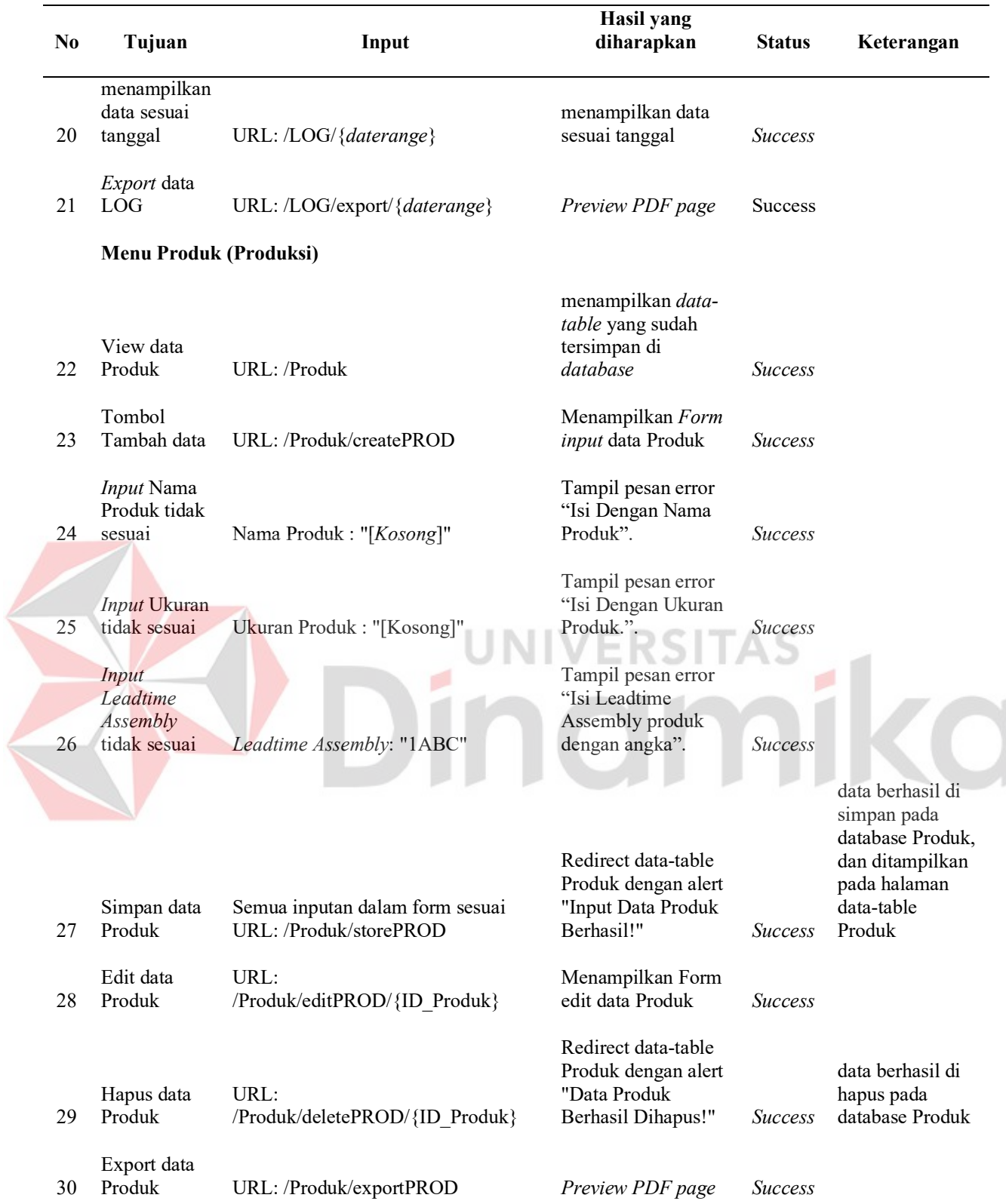

**Menu Payment** *Process* **(payment)** 

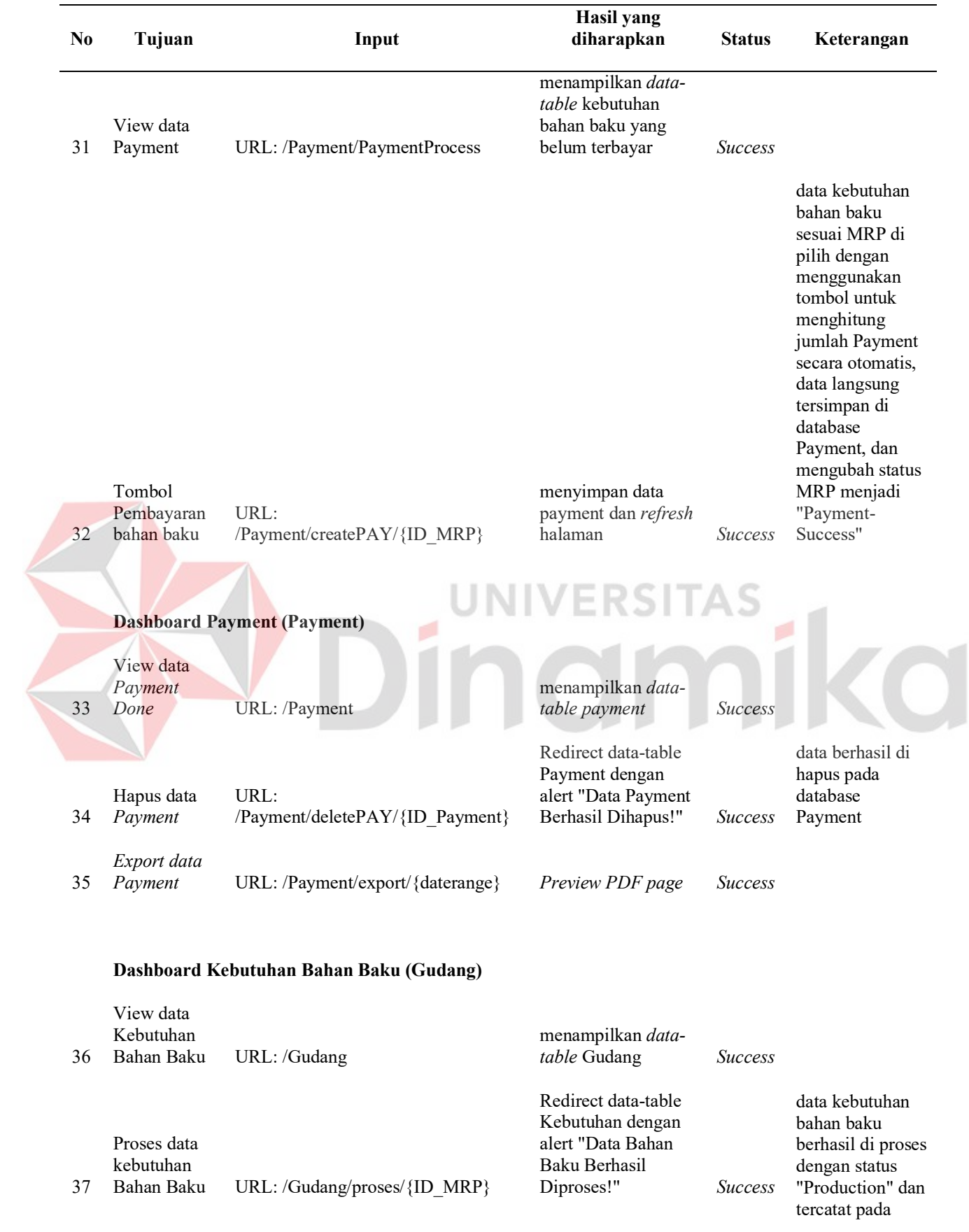

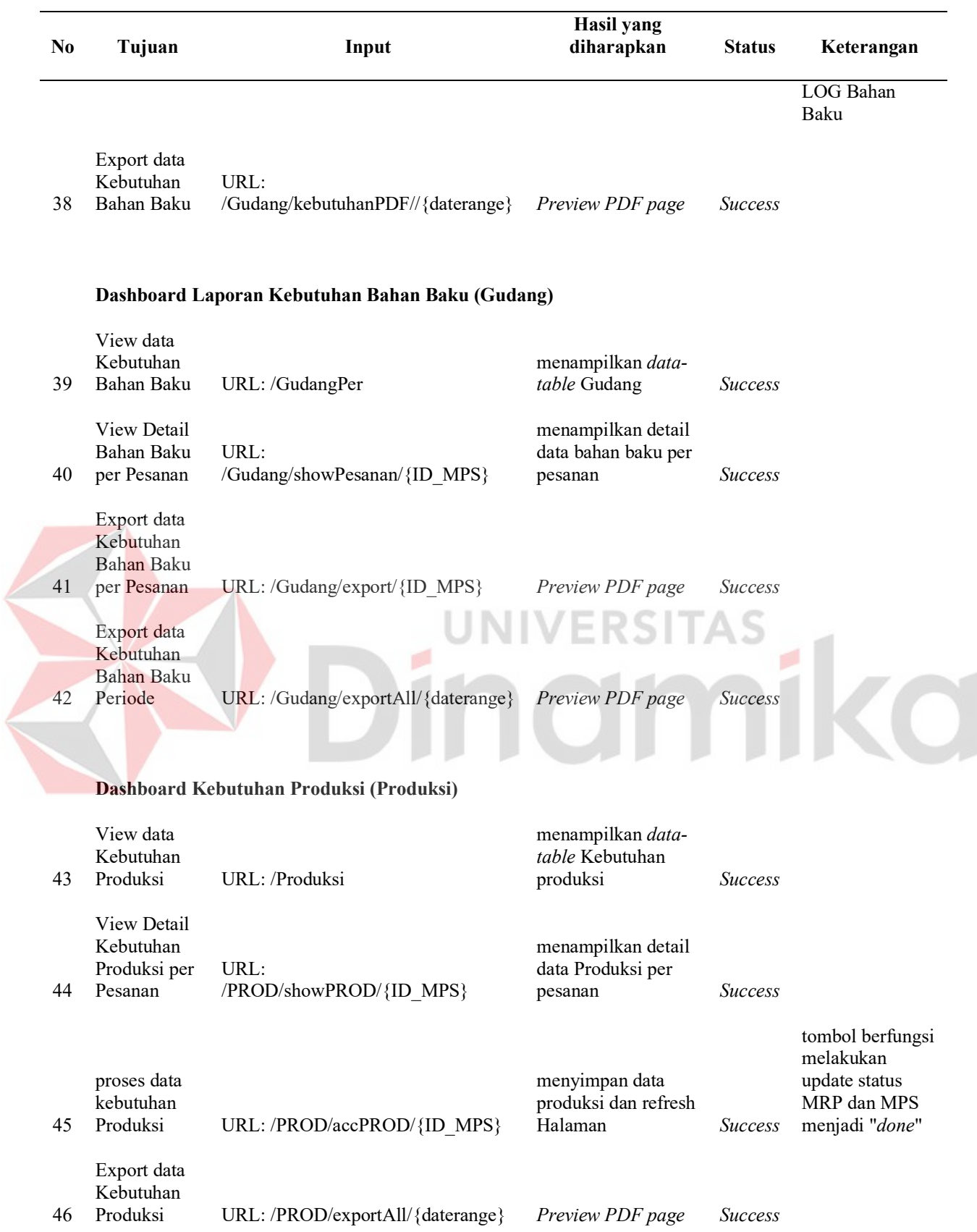

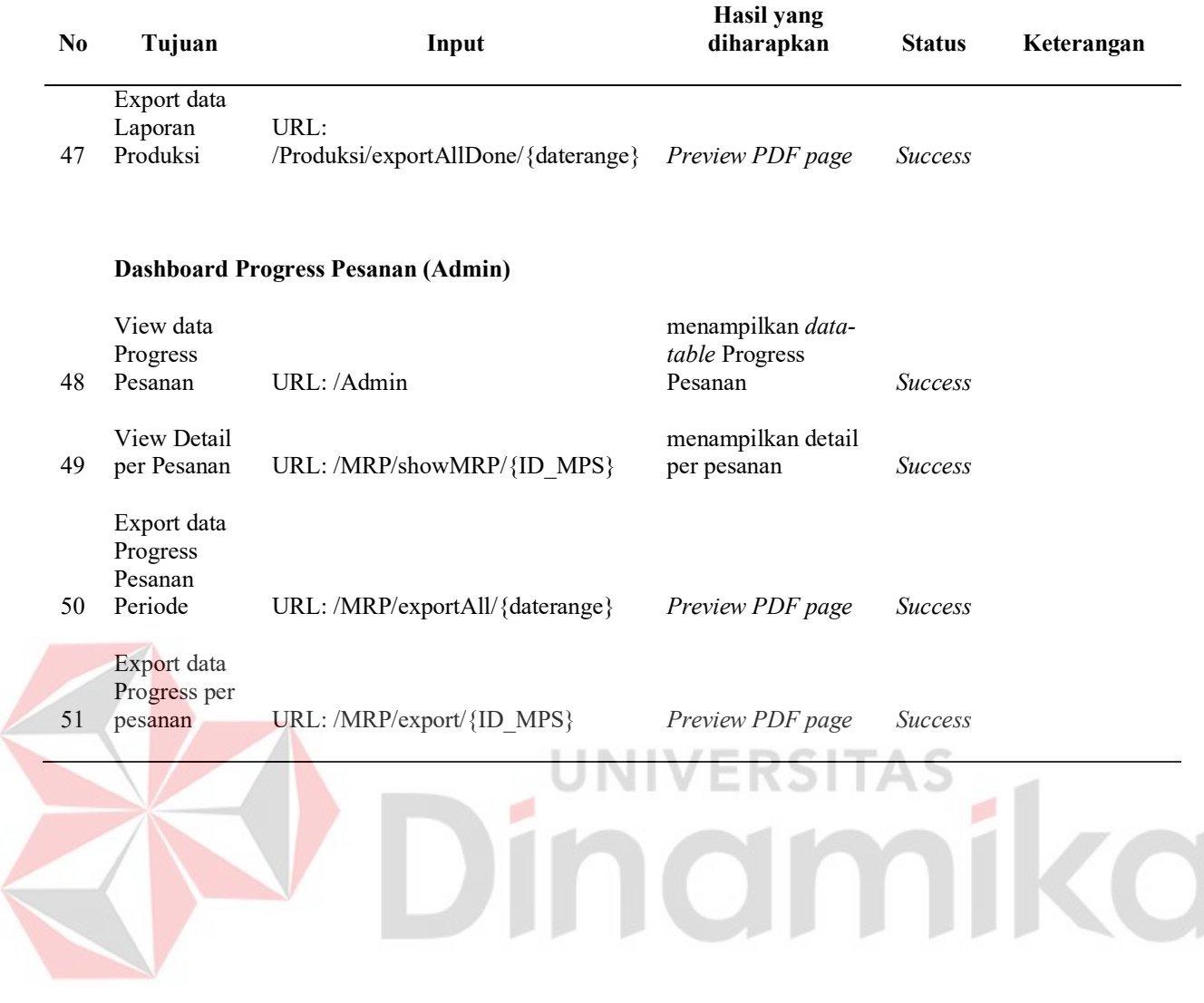

 $\left($ 

### **Lampiran 9** *Submit* **Artikel**

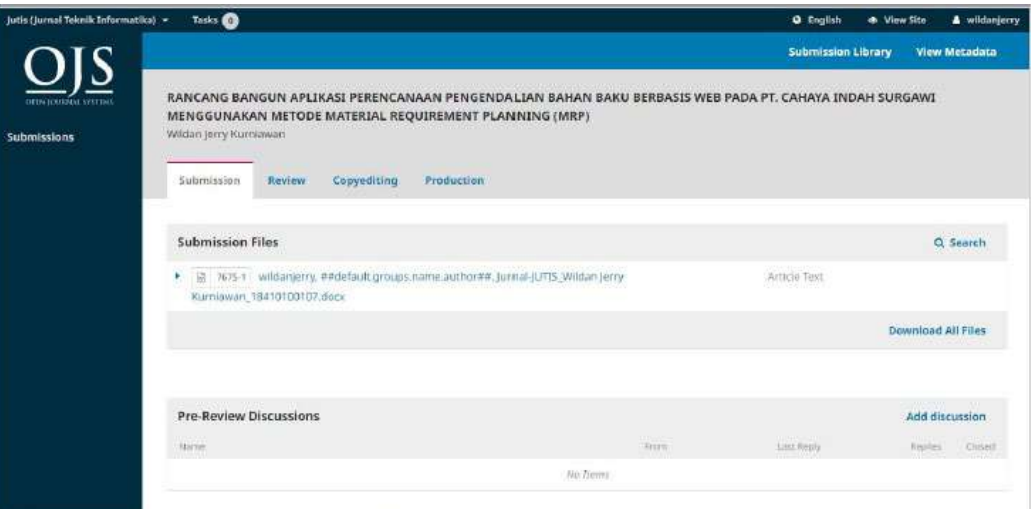

Gambar L9.1 Bukti *Submit* Artikel

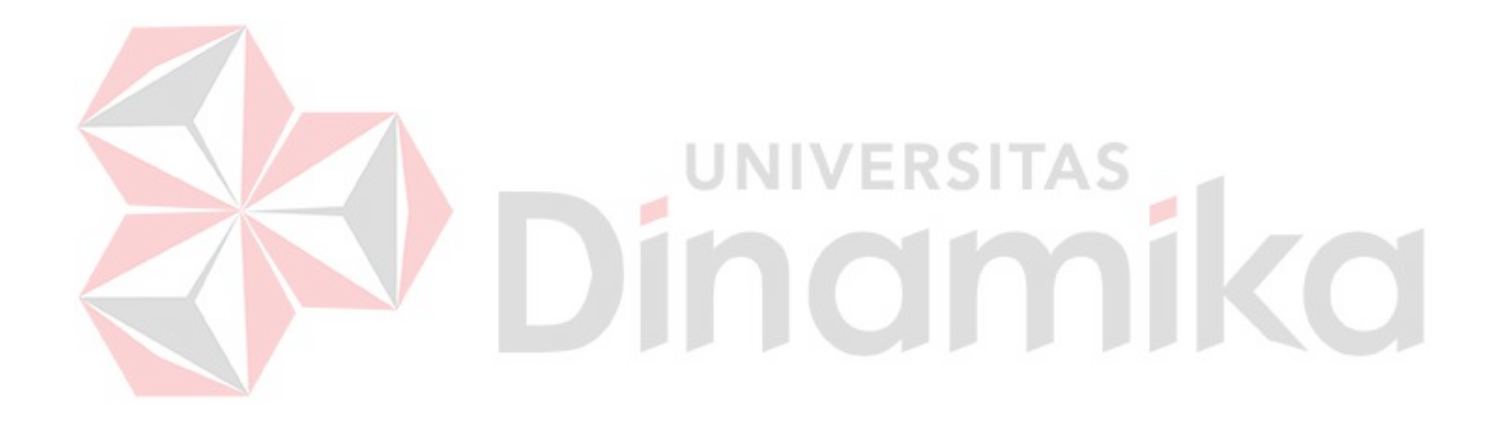

#### **Lampiran 10 Hasil Plagiasi**

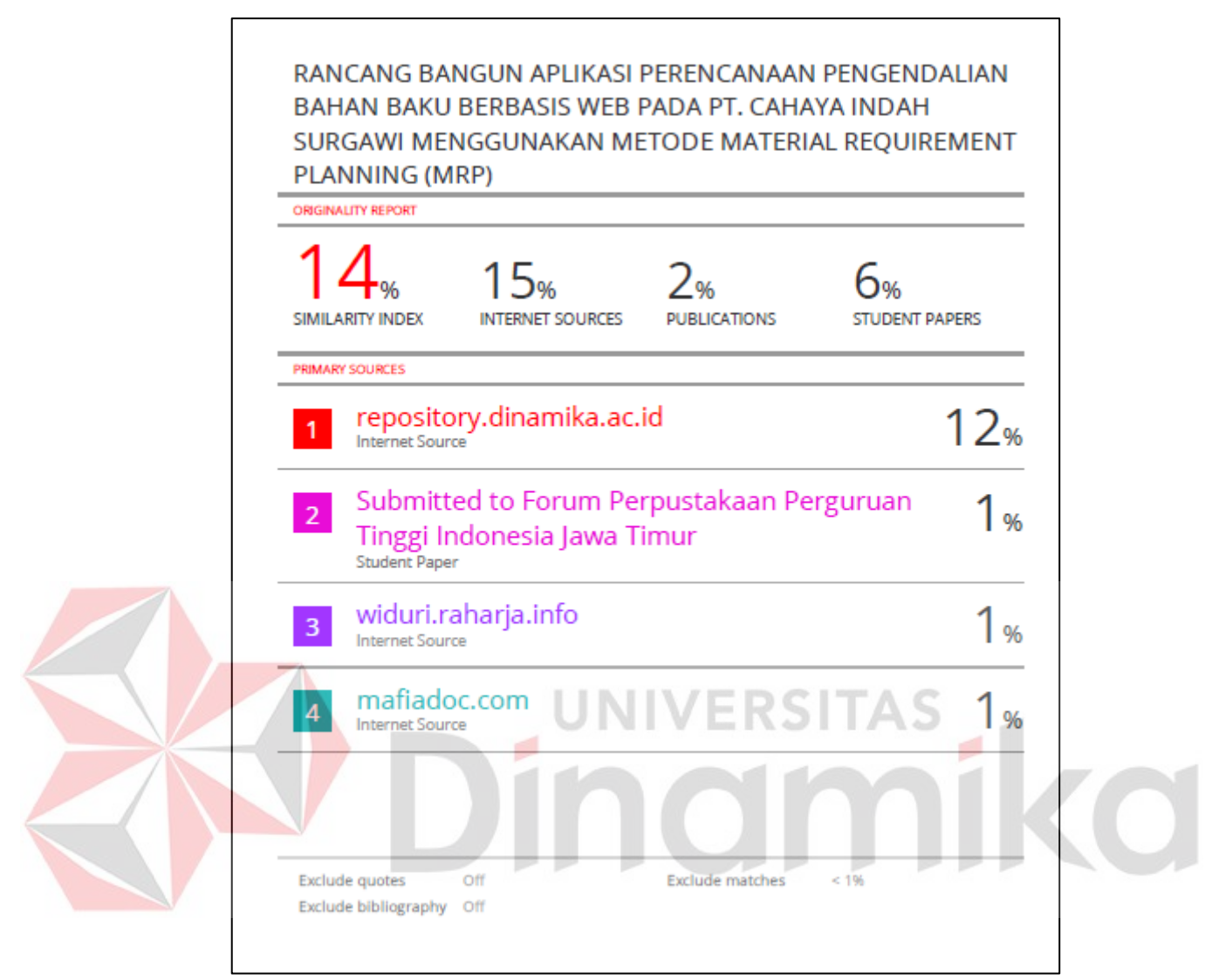

Gambar L10.1 Hasil Plagiasi

# **Lampiran 11 Biodata Penulis**

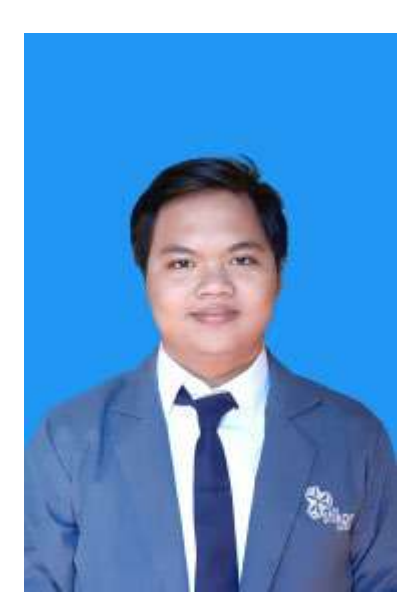

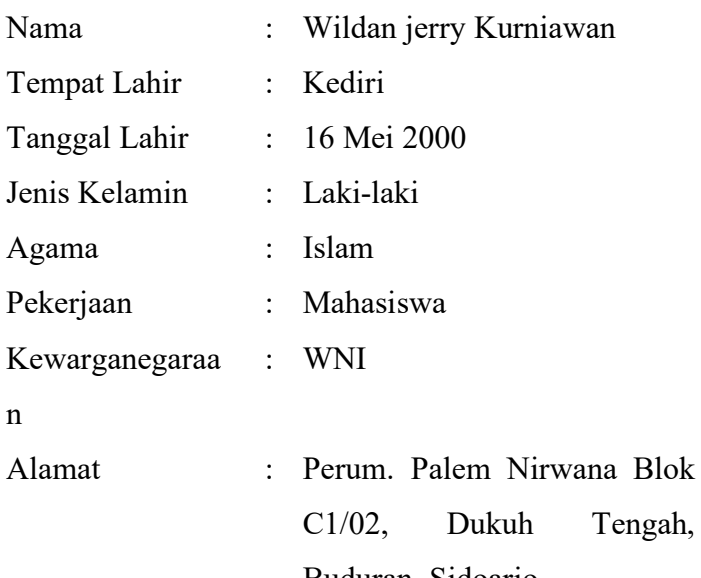

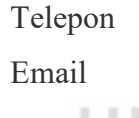

ø

- ngah, Buduran, Sidoarjo Telepon : 087880484307 Email : Wildanjerry65@gmail.com
	- 18410100107@dinamika.ac.i

# **Riwayat Pendidikan**

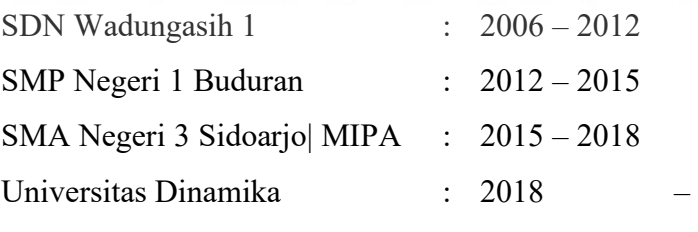

d

Sekarang